### ema der Maturaarbeit zum Thema der  $\mathcal{O}$ Datenwiderherstellung

Kantonsschule Schaffhausen 2008

David Hintermann

Fach: Informatik Betreuung: Dr. R. Steiger

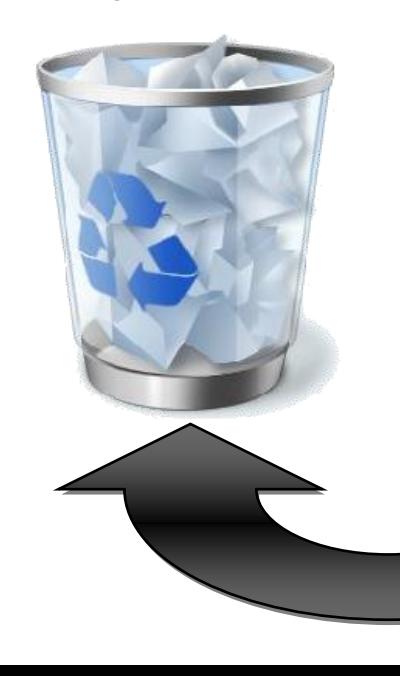

 

## <span id="page-1-0"></span>**Vorwort**

## <span id="page-1-1"></span>**Das Thema**

Lange Zeit hatte ich kein Thema für meine Maturaarbeit. Meine Gedanken kreisten bei einer Datenbank für Wohnmobilstellplätze. Doch irgendwie konnte ich mich mit diesem Thema nicht wirklich anfreunden. Auf dem Heimweg nach einem langen Schultag kam mir die Idee, mich mit der Datenwiederherstellung zu beschäftigen. Ich machte mir ein paar Notizen und fragte Herrn Thomas Stamm an, ob sich dies so machen liesse, wie ich mir das vorgestellt habe, und ob er die Betreuung übernehmen könnte. Herr Stamm war begeistert, schlug mir aber Herrn Steiger als Betreuungsperson vor. Herr Steiger nahm sofort an.

## <span id="page-1-2"></span>**Allgemeines zu dieser Maturaarbeit**

Als Erstes vorweg: Diese Arbeit beschäftigt sich nicht mit Dateiwiederherstellung bei physikalischen Defekten am Speichermedium. Gerade Komponenten zwischen Festplatten auszutauschen, kommt in normalen Räumen nicht in Frage, da sich viel zu viel Staub in der Luft befindet. Gerät ein Staubpartikel in das Innere, kann die ganze Festplatte zerstört werden.

Da in dieser Arbeit einige Begriffe vorkommen werden, die nicht jedermann verstehen wird, habe ich mich entschlossen die wichtigsten Wörter in der Fusszeile zu erläutern. In dieser Arbeit stütze ich mich fast ausschliesslich auf die aktuellen Betriebssysteme von Microsoft (*Windows XP* bzw. *Windows Vista*), da ich mit *Linux* nicht die geringste Erfahrung habe, und auch einen *Mac* sucht man in meiner Familie vergebens, auch bin ich gegenüber Apples Bevormundung abgeneigt, mich näher mit Appels Computern zu beschäftigen.

Weiterführende Informationen wie Links und Programmcodes sind im Anhang zu finden.

In dieser Arbeit befasse ich mich mit einem Problem, welches in der heutigen Zeit wahrscheinlich immer häufiger zur Sprache kommt, da Daten und ihre Aufbewahrung immer wichtiger werden. Ich möchte die Möglichkeiten bei einem ungewollten Datenverlust aufzeigen. Was kann man selber machen und wann ist es ratsam einen Spezialisten aufzusuchen? Auch möchte ich auf die Frage eines allfälligen Zusammenhangs zwischen der Wiederherstellungswahrscheinlichkeit und des Dateityps oder der Dateigrösse eingehen.

## <span id="page-1-3"></span>**Probleme während der Arbeit**

Ich dachte nicht, dass diese Arbeit derart zeitintensiv werden kann. Nicht nur das Verfassen, sondern insbesondere die Versuche beanspruchen mehr Zeit als ursprünglich erwartet. Vielfach liefen einige Tools während der ganzen Nacht, ja auch zum Teil während der Schulzeit. Um das Problem mit der Zeitnahme während meine Abwesenheit zu lösen, erstellte ich ein Zeitraffervideo, aufgenommen mit der Webcam, welche die ganze Zeit über meinen Bildschirm filmte.

Bei einigen Programmen war die Anzahl der wiederhergestellten Dateien derart gross, dass ich unter tausenden von Files die von mir für die Versuche auf die Festplatte geschriebenen Dateien zu suchen brauchte. Viel Arbeit nahm mir das zu diesem Zwecke selbstgeschriebenen Programm ab, aber es gab auch viele Fälle, in denen sich die Dateien zwar nicht im Inhalt, dafür in der Dateigrösse unterschieden. Solche Fälle erkennt das Programm nicht, und müssen von Hand herausgesucht werden. Viel Zeit beanspruchte auch, die Daten für Diagramme zu ermitteln, wofür ich dafür kurzerhand ein Makro in *Excel 2007* geschrieben habe.

Am Ende, als es um das Korrigieren der Arbeit ging, merkte ich, dass viele Fehler vorhanden waren, die von der Spracherkennung stammen. Die Spracherkennung arbeitete nicht zu 100% genau, was dazu führte, dass es viele Fehler gab, die vom Rechtschreibekorrekturprogramm nicht bemerkt worden waren. Da gab es viele falsche Wörter wie grösste anstatt Grösse oder aus Schreibkopf wurde schreibe Kopf, oder aus Terabyte wurde PR-Arbeit.

## <span id="page-2-0"></span>**Danksagung**

Ganz herzlich möchte ich Rainer Steiger, meiner Betreuungsperson, danken. Er hat mich immer wieder dazu motiviert nicht aufzugeben, daran zu bleiben, dass es ohne Stress über die Bühne gehen kann. Auch möchte ich mich bei Herrn Thomas Stamm bedanken, der mir Herrn Steiger als Betreuungsperson vermittelt hat. Vielen Dank auch an meine Familie, die mich auch immer wieder motiviert und unterstützt hat, ebenso auch an alle Personen die mir Festplatten zur Verfügung gestellt haben, die aber nicht namentlich erwähnt werden möchten.

# **Überblick**

<span id="page-3-0"></span>Über die letzten Jahre gesehen stieg der Speicherbedarf der Menschheit fast exponentiell an. Damit verbunden, kommt je länger je mehr die langjährige Aufbewahrung von Daten und deren Sicherungen zur Sprache. Dazu gehört auch das Thema der Datenwiederherstellung bei allfälligen Verlusten wichtiger Daten. Neben Physikalischen Beschädigungen der Speichermedien, können beispielsweise auch menschliches Versehen, Viren, Softwareabstürze zu ungewolltem Datenverlust führen. Mit diesem Thema beschäftigt sich die Datenwiederherstellung. Es gibt viele Programme, über alle Preisklassen hinweg, die gelöschte Dateien wiederherstellen können. Als Alternative kommt ein Spezialist in Frage, der sich vorwiegend mit physikalische defekten Datenträger. Es gibt Berichte, die von Datenwiederherstellungen von Festplatten aus den Trümmern des WTC erzählen. In einigen Versuchen wird in dieser Arbeit die die Grenzen der auf Software basierenden Dateiwiederherstellung auf Festplatten abgesteckt. Dazu wird der Lese- und Schreibevorgang auf dem magnetischen Datenträger erklärt, wie auch die Rolle des Betriebssystems beziehungsweise des Dateisystems verdeutlicht. Ebenso wird der Prozess der Datenwiederherstellung aufgezeigt. Dieser beginnt mit dem Suchen nach Dateien und endet mit dem Speichern desgefundenen Files. Am Ende der Arbeit werden die verschiedenen getesteten Wiederherstellungs-

programme verglichen und kurz beschrieben.

## <span id="page-4-0"></span>**Inhaltsverzeichnis**

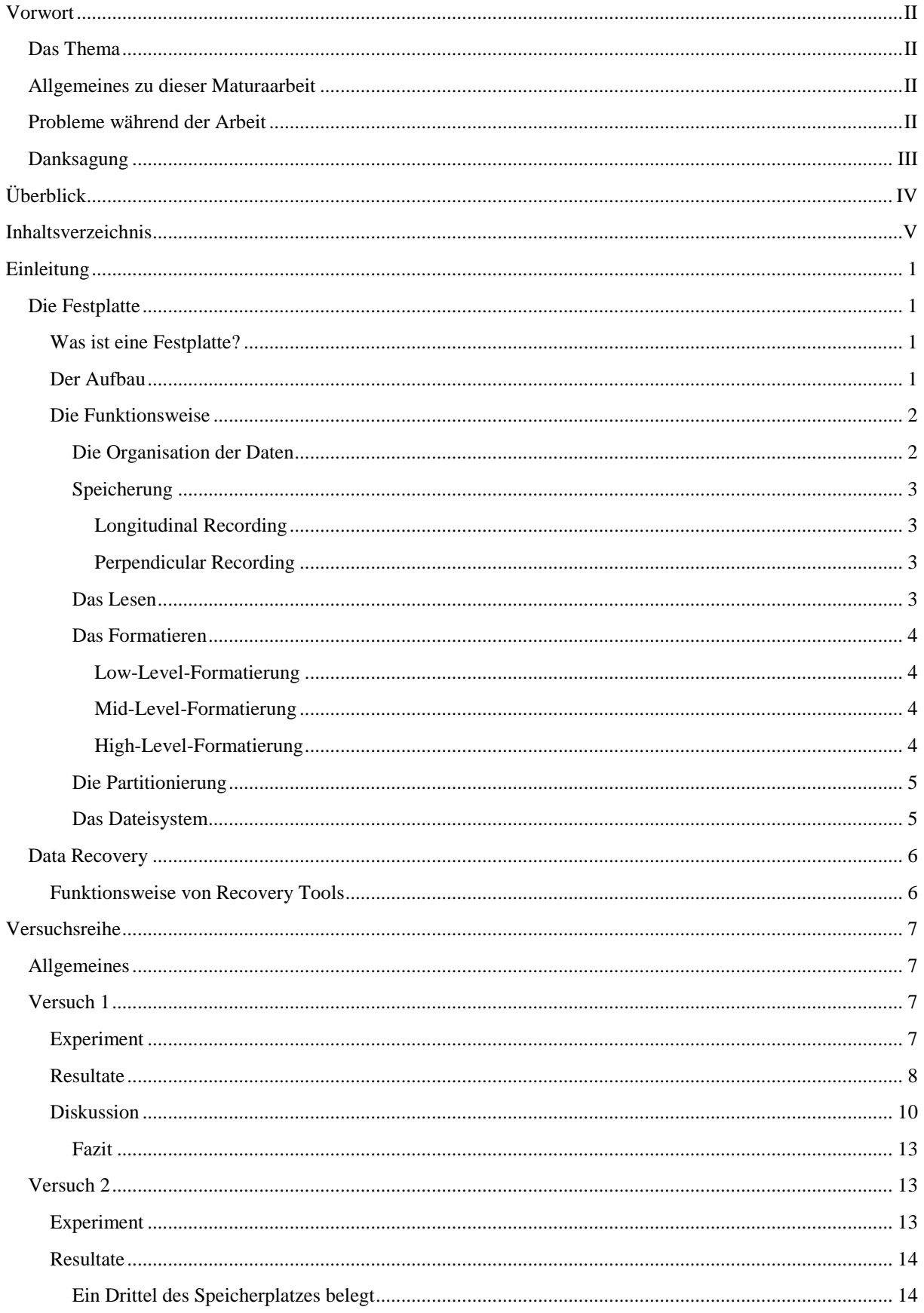

 $\overline{a}$ 

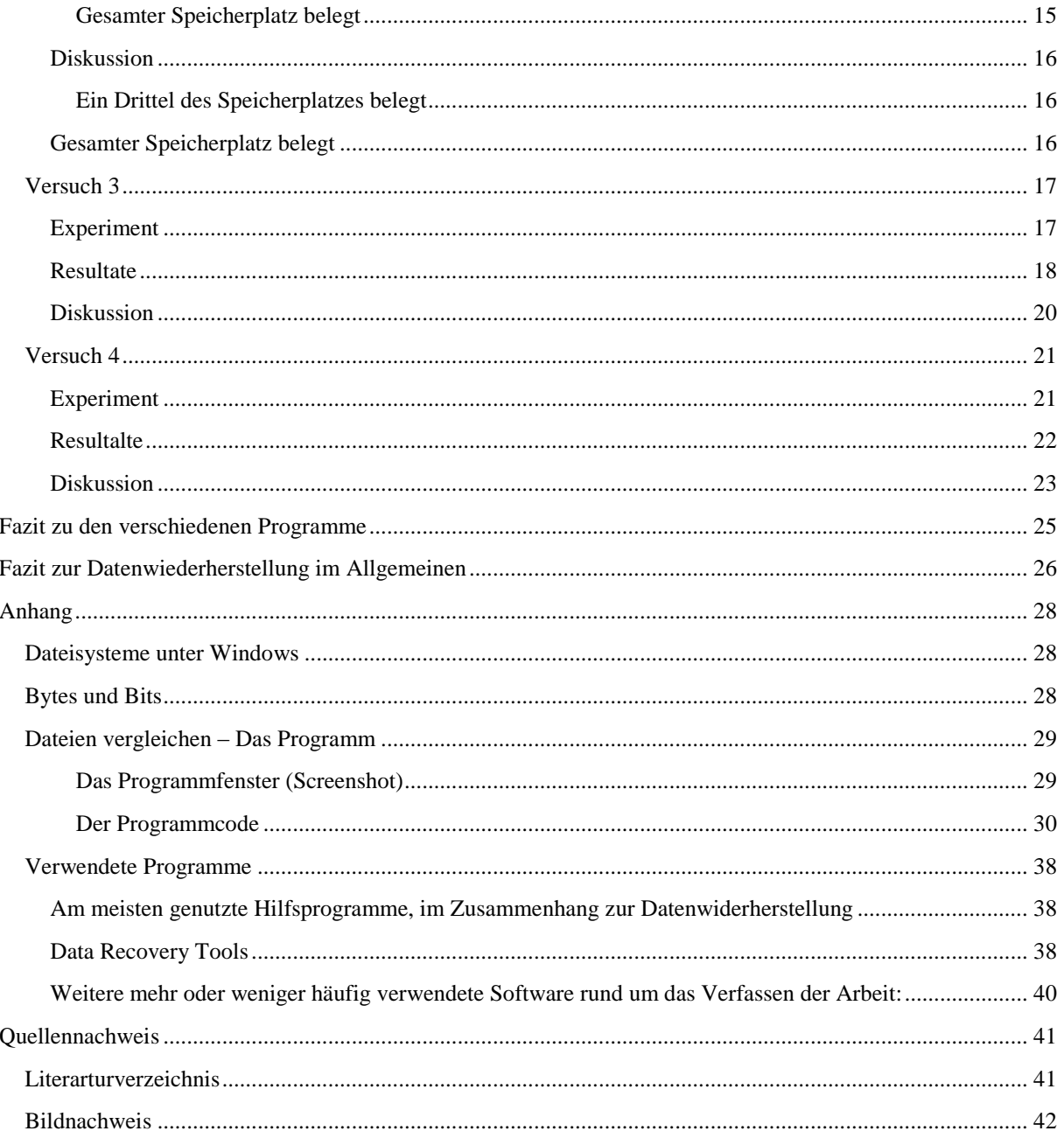

## <span id="page-6-0"></span>**Einleitung**

## <span id="page-6-1"></span>**Die Festplatte<sup>1</sup>**

#### <span id="page-6-2"></span>**Was ist eine Festplatte?**

Die Festplatte (engl. Harddisk oder HDD als Abkürzung für Harddiskdrive) ist ein Massenspeicher. Auf ihr werden normalerweise alle Daten des Computers gespeichert. Üblicherweise wird von ihr gebootet<sup>2</sup>, auch wenn sie standardmässig nicht das erste Boot Device<sup>3</sup> ist. Das heisst, neben den persönlichen Daten ist darauf auch das ganze Betriebssystem gespeichert.

#### <span id="page-6-3"></span>**Der Aufbau**

Seit der ersten Festplatte hat sich bis heute nichts Grundlegendes an der Funktionsweise und am Aufbau geändert. Im Inneren des Gehäuses befinden sich mehrere Platten aus Metall (z.B. Aluminium). Diese sind mit einem magnetisierbaren Material, wie Eisenoxid, beschichtet und übereinander an einer gemeinsamen Drehachse befestigt. Wenn die Festplatte in Betrieb ist, drehen sich die Platten mit konstanter Rotationsgeschwindigkeit. Angetrieben werden sie durch einen Elektromotor. Zwischen den Platten ist ein kleiner Abstand in den die Arme mit Schreib-und Leseköpfe hineingreifen. Bei rotierenden Platten bildet sich ein Luftpolster zwischen dem Lesekopf (Head) und der Platte. Der Abstand zwischen dem Lesekopf und der Platte ist geringer als der Durchmesser eines Haars, eines Staub-oder eines Russpartikels. Berührt der Kopf jedoch die Platte, führt das zum so genannten Head-Crash und macht die Festplatte unbrauchbar. Um Schäden beim Transport zu verhindern, werden die Arme bei Stromunterbrechungen in die Parkposition gebracht und arretiert. Die dafür nötige Energie wird von einem Generator erzeugt, der die Schwungmasse der Plattenrotation ausnutzt. Der Arm wird von einem Servomotor gesteuert, um den Kopf an der ge-

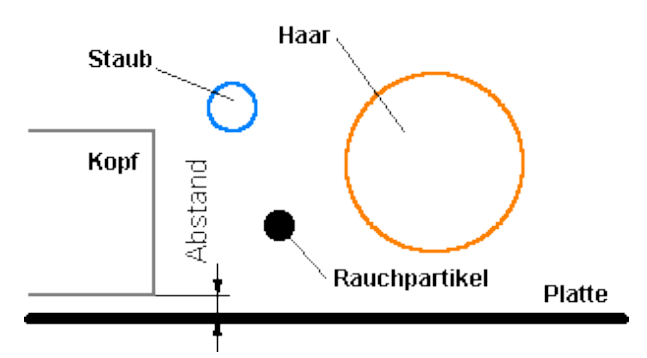

<span id="page-6-4"></span>**Abbildung 1: Grössenvergleich von Fremdkörpern und dem Abstand zwischen Kopf und Platte<sup>4</sup>**

<span id="page-6-5"></span>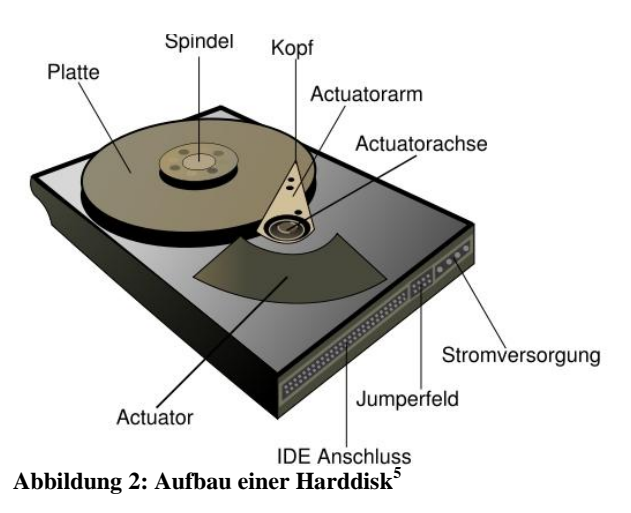

wünschten Position in Stellung zu bringen. Dieser wiederum wird kontrolliert von der Armelektronik. Dies alles ist in einem beinahe luftdichten Gehäuse eingeschlossen. Von aussen sind nur die Schnittstelle zum Computer und der Anschluss zum Netzteil des Computers zu sehen. In manchen Fällen ist aber auch ein Teil der Platine zu sehen.

<sup>1</sup> 1 Für dieses Kapitel stütze ich mich auf folgende Quellen[: http://www.movie-college.de/](http://www.movie-college.de/filmschule/postproduktion/festplatten_2.htm) (06.08.2008); http://www.tomshardware.com/ (01.07.2008); http://www.elektronik-kompendium.de/ (07.07.2008); http://de.wikipedia.org/ (24.8.2008); http://www.bullhost.de/ (13.08.2008); http://www.it-portal.org/ (24.08.2008)

<sup>&</sup>lt;sup>2</sup> Booten vom englischen to boot - starten: den Computer starten/hochfahren.

<sup>3</sup> Boot Device bezeichnet das Gerät, von dem aus der Startvorgang ausgeführt wird. Das erste Gerät ist heutzutage meist das CD/DVD-Laufwerk, bei älteren Computern das Floppy-Laufwerk. Werden auf dem Gerät keine startfähigen Daten gefunden, wird das nächste Device, gemäss der Reihenfolge im BIOS angesprochen

<sup>4</sup> [http://www.elektronik-kompendium.de](http://www.elektronik-kompendium.de/sites/com/bilder/06102913.gif)

<sup>5</sup> http://upload.wikimedia.org/ (03.12.2008)

#### <span id="page-7-0"></span>**Die Funktionsweise**

#### <span id="page-7-1"></span>**Die Organisation der Daten**

Um die Daten wieder zu finden die auf den Magnetscheiben abgelegt werden, ist es erforderlich, eine Einteilung der Magnetplatten vorzunehmen. Dazu werden bei einer Low-Level-Formatierung des Herstellers Spuren auf den Platten Ober- und Unterseiten angelegt. Ähnlich wie bei einer alten LP, doch der Unterschied besteht darin, dass es sich bei den angelegten Spuren um konzentrische Kreise handelt und nicht wie bei der Schallplatte um eine einzige Spur. Die Spuren sind auf allen Platten gleich. Die Tracks, wie die Spuren auch genannt werden, werden von aussen nach innen, von Null beginnend, durchnummeriert. Alle übereinander liegende Tracks bilden die so genannten Cylinder. Die Spuren werden wieder unterteilt in Sektoren. Dies führte zu einer dreistufigen Adressierung, bekannt unter dem Begriff *CHS-Adressierung* (Cylinder, Head, Sector).

<span id="page-7-2"></span>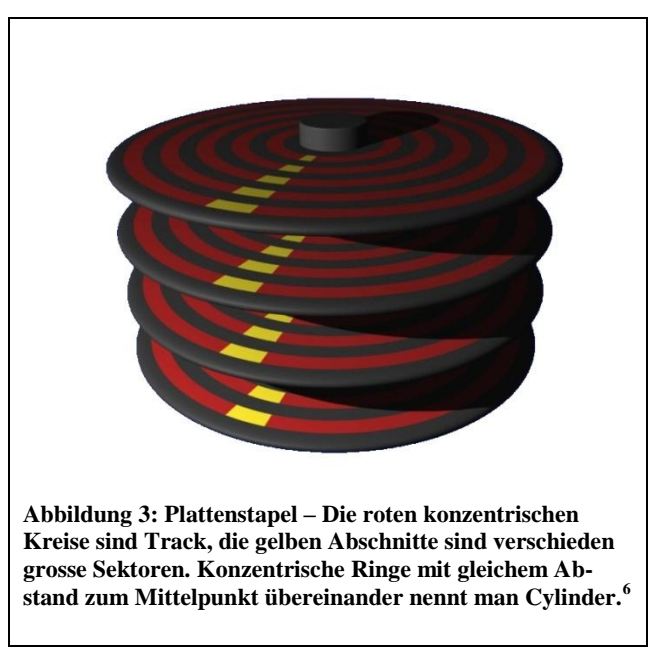

Somit hat jede Information eine eindeutige Adresse.Früher hatte jeder Track die gleiche Anzahl von Sektoren. Dies bedeutete jedoch eine Platzverschwendung, da die äusseren Sektoren grösser waren, als die der inneren Tracks. Dieser Nachteil wird mit der *LBA-Technik* (Large Block Access) beseitigt. Diese ermöglicht eine variable Sektoranzahl pro Track. Logischerweise steigt diese, je weiter die Spur vom Mittelpunkt der Platte entfernt ist. Somit musste auch die *CHS-Adressierung* angepasst werden. Die Sektoren werden von aussen nach innen kontinuierlich durchnummeriert. Die neue Adresse einer Information besteht somit aus Head und Sektor bzw. Cluster. Windows Systeme erweitert die Unterteilung noch mit Clustern, die mehrere Sektoren zusammenfassen. Ein Vorteil ist, dass ein Cluster schneller gefunden wird als ein Sektor, aber es ist ein Nachteil, dass jede Datei in einem neuen Cluster beginnen muss, egal ob das vorangehende Cluster voll ist, oder fast leer. Dabei ist zu beachten, dass die Cluster nicht hintereinander liegen müssen. Sie können sich über die gesamte Festplatte verteilen. Deshalb ist es nötig, von Zeit zu Zeit eine Defragmentierung durchzuführen. Dabei werden Dateien in hintereinander liegende Cluster gespeichert. So wird die Festplattenleistung gesteigert, da viel Zeit durch das Navigieren zu den unterschiedlich gelegenen Sektoren entfällt.

**<sup>.</sup>** <sup>6</sup> Darstellung von David Hintermann, erstellt mit Blender

### <span id="page-8-0"></span>**Speicherung**

#### <span id="page-8-1"></span>*Longitudinal Recording*

Als erstes wird der Kopf in die richtige Position gebracht. Als nächstes durchfliesst ein Strom eine Spule die sich im Kopf befindet. Das so entstehende Magnetfeld magnetisiert die Stelle unter den Kopf. So entstehen viele kleine magnetisch ausgerichtete Bereiche, welche waagrecht zur Platte ausgerichtet sind. Mit dieser Technik werden bis zu 120 Gbit<sup>7</sup> pro Quadratzoll erreicht

<span id="page-8-4"></span>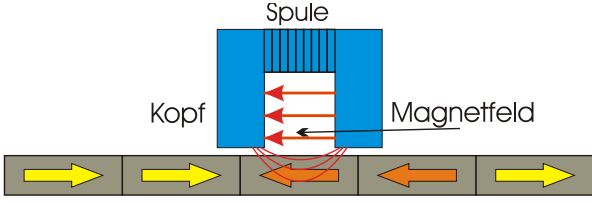

Platte mit magnetisch ausgerichteten Bereichen **Abbildung 4: Longitudinal Recording<sup>8</sup>**

#### <span id="page-8-2"></span>*Perpendicular Recording*

Der Unterschied zum *Longitudinal Recording* besteht darin, dass die magnetisierten Bereiche senkrecht zur Oberfläche stehen. So wird eine höhere Speicherdichte zu erreichen. Man spricht davon, dass bis zu 1 Tbit pro Quadratzoll möglich ist. Für diese Technik werden ein anderer Schreibkopf und ein anderes Speichermedium benötigt. Das Problem ist, dass die magnetischen Feldlinien des Magneten senkrecht das Medium ein- und austreten müssen, um eine senkrechte Magnetisierung zu ermöglichen. Deshalb hat der Schreibkopf zwei unterschiedliche Schenkel. Im unteren magnetischen Layer des Mediums wird der obere Schreibkopf gespiegelt. Dieser Magnet existiert nicht wirklich, die untere Schicht verhält sich jedoch so. So treten aus dem breiten Schenkel Feldlinien aus und in den dünnen Schenkel ein.

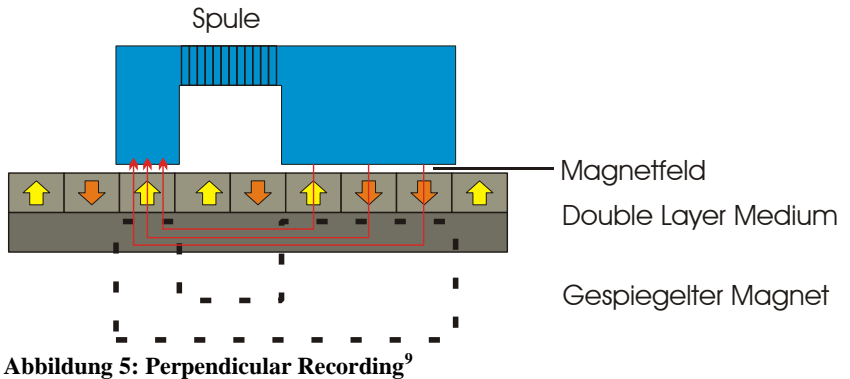

#### <span id="page-8-5"></span><span id="page-8-3"></span>**Das Lesen**

Für beide, der oben vorgestellten Recording-Arten, kann der gleiche Lesekopf verwendet werden. Wenn der Kopf mit der Spule an einem magnetischen Bereich vorüber kommt, wird eine kleine Spannung induziert. Diese wird verstärkt und als Datenstrom ausgelesen.

**<sup>.</sup>** <sup>7</sup> Ein kleines Kapitel rund um Bits und Bytes ist auf Seite 26 zu finden.

<sup>8</sup> Quelle: Bild selbst gezeichnet mit CorelDRAW, in Anlehnung an http://www.elektronik-kompendium.de/sites/com/bilder/06102914.gif (07.07.2008)

<sup>9</sup> Bild selbst gezeichnet mit CorelDRAW, in Anlehnung an http://www.elektronik-kompendium.de/sites/com/bilder/06102915.gif (07.07.2008)

#### <span id="page-9-0"></span>**Das Formatieren**

Damit ein Speichermedium Daten aufnehmen kann, muss eine Reihe von Prozessen durchgeführt werden. Diese werden unter dem Begriff "formatieren" zusammengefasst. Man unterscheidet drei Stufen:

#### <span id="page-9-1"></span>*Low-Level-Formatierung*

Diese Formatierung wird heutzutage fast immer durch den Hersteller vorgenommen. In diesem Schritt wird die Festplatte in Spuren und Sektoren eingeteilt (siehe Kapitel *[Die Organisation der Daten,](#page-7-1)* Seite 2). Dabei werden auch alle defekten Sektoren gespeichert, welche die Festplatte nicht verwenden soll.

#### <span id="page-9-2"></span>*Mid-Level-Formatierung*

In diesem Modus wird jedes Byte mit einem bestimmten Zeichen oder einer Zeichensequenz überschrieben. Häufig wird dafür die Null verwendet $^{10}$ .

#### <span id="page-9-3"></span>*High-Level-Formatierung*

**.** 

Nach der *Low-Level-Formatierung* werden Partitionen angelegt. Darauf folgt die High-Level-Formatierung, welche die Struktur für ein Dateisystem einrichtet. Dafür gibt es zwei verschiedene Methoden:

- Normalformatierung: Als erstes wird eine Suche nach fehlerhaften Sektoren durchgeführt, was die meiste Zeit in Anspruch nimmt. Danach werden die Informationen zum Dateisystem geschrieben und somit vorhandene Dateien gelöscht.
- Schnellformatierung: Die Suche nach fehlerhaften Sektoren wird übersprungen und gleich mit dem Schreiben der Informationen zum Dateisystem begonnen. Auch hier werden alle vorhandenen Dateien gelöscht.

<sup>10</sup> Anmerkung für *Windows Vista* User: Vista führt bei einer Normalformatierung eine mit Mid-Level-Formatierung durch und überschreibt die Daten mit einer 0.

#### <span id="page-10-0"></span>**Die Partitionierung**

Bei der Partitionierung wird ein physikalisches Laufwerk in Partitionen geteilt, um sie als separate Laufwerke ansprechen zu können. Es gibt zwei Arten von Partitionen: Primäre Partitionen und erweiterte Partitionen. Pro physikalische Festplatte sind nur vier primäre Partitionen möglich, ohne den Bootsektor<sup>11</sup> der Festplatte anzupassen. Nur von primären Partitionen kann ein Bootvorgang ausgeführt werden. Braucht man mehr als vier Partitionen, lässt sich eine erweiterte Partition erstellen, in welcher man maximal 23 logische Laufwerke anlegen kann, die aber nicht bootfähig sind.

Mögliche Gründe für eine Partitionierung:

- 1. Installation mehrerer Betriebssysteme
- 2. Einrichten verschiedener Dateisysteme
- 3. Trennung von Programmen und Daten
- 4. Einfaches Sichern der Systempartition durch Images

#### <span id="page-10-1"></span>**Das Dateisystem**

Die Aufgabe des Dateisystems ist es, den belegten und den freien Speicherplatz zu verwalten. Das heisst, es muss wissen, in welchen Clustern die Dateien liegen und welche Attribute wie schreibgeschützt, versteckt die Datei hat. Es übernimmt somit die ganze Arbeit der Transformation der CHS-Adressierung in die überschaubare Ordnerstruktur. So können alle Programme, der User und das Betriebssystem über den Klartextnamen auf Dateien zugreifen, ohne interne Adressen des Speichermediums überhaupt zu kennen.

Es gibt dutzende von Dateisystemen und jedes hat seine Vor- und Nachteile<sup>12</sup>, wie auch Einschränkungen. Eine solche Einschränkung könnten zum Beispiel eine Begrenzung der Verschachtelungstiefe der Ordner oder die Längenbeschränkung des Pfades<sup>13</sup>, des Dateinamens oder der Dateierweiterung bedeuten. *Windows* unterstützt nur NTFS (New Technology File System) und FAT (File Allocation Table) auf Festplatten. Andere Dateisysteme wären etwa HFS (Hierarchical File System) für *Macintosh*, ext, ext2 und ext3 (Extended File System) für *Linux* oder UDF für CDs und DVDs.

**.** 

<sup>11</sup> Bei dem EDV Begriff Bootsektor handelt es sich um den ersten Sektor bzw. um den Block 0 des Dateisystems eines Datenträgers. Der Bootsektor befindet sich vor dem Master Boot Record kurz MBR einer Diskette oder der Partition einer Festplatte und wird durch den Urlader bzw. durch das Bootprogramm abgearbeitet. Im Bootsektor sind auch Informationen über den Aufbau des Datenträgers gespeichert wie etwa die Grösse der Cluster und der Par http://www.bullhost.de/b/bootsektor.html (13.08.2008)

http://www.it-portal.org/pctechnik.html (24.08.2008)

<sup>12</sup> Im Anhang, auf Seite 25, ist eine Tabelle mit Vor- und Nachteilen verschiedener Dateisysteme unter *Windows* zu finden

<sup>&</sup>lt;sup>13</sup> Der Ort einer Datei auf einem Datenträger wird mit einem Pfad angegeben. Um eine Datei zu öffnen muss der Pfad und der Dateinamen angegeben werden. Beispielsweise "Laufwerksbuchstabe:\Dies\ist\der\Pfad\Und dies der Dateiname.Dateiformat". Steht kein Dateinamen mit einer Dateiendung am Schluss ist wird ein Ordner beschrieben. Beispielsweise für den Ordner des Startverzeichnisses von Windows XP für alle Benutzter: "C:\Dokumente und Einstellungen\All Users\Starmenü\"

### <span id="page-11-0"></span>**Data Recovery**

Die Datenwiederherstellung befasst sich mit der Rekonstruktion von verlorenen und gelöschten Dateien von Datenspeichern. Für den Verlust von Daten gibt es verschiedene Ursachen. Man kann zwischen Hardwaredefekten, beispielsweise Head-Crash oder dem Versagen der Elektronik und Verlust durch Software, wie Systemabstürze, versehentliches Löschen mit gedrückter Umschalttaste<sup>14</sup>, leeren des Papierkorbs oder Virenattacken unterscheiden.

### <span id="page-11-1"></span>**Funktionsweise von Recovery Tools**

Vielfach wird zwischen zwei verschiedenen Arten von abhanden gekommenen Dateien unterschieden. Zum einen wären dies die gelöschten Dateien zum anderen die verlorenen Dateien.

Wenn Dateien gelöscht werden, werden diese weder physikalisch vom Speichermedium noch aus dem Dateisystem entfernt. Es wird lediglich das erste Zeichen des Dateinamens in E5 (hexadezimal) geändert. Alle Einträge im Dateisystem mit diesem hexadezimalen Zeichen werden vom Betriebssystem einfach ignoriert und der Computer markiert für sich die von der gelösten Datei besetzten Cluster als freien Speicherplatz. Dies machen sich Datenwiederherstellungsprogramme zu Nutze, indem sie im Dateisystem nach Dateien mit diesem hexadezimalen Zeichen am Anfang des Dateinamens suchen. Anschliessend wir kontrolliert, ob die von der als gelöscht markierten Datei beanspruchten Clustern schon von anderen Dateien überschrieben worden sind. Da ein Cluster nur Informationen einer Datei beinhalten kann, ist die Information der gelöschten Datei beschädigt, wenn Teile davon überschrieben werden, was sich auf die Wiederherstellungschance der Datei auswirkt.

Bei verlorenen Dateien handelt es sich um solche, deren Eintrag im File System nicht mehr vorhanden ist. Dies kann die Folge von einer Beschädigung des Dateisystems oder einer Neuformatierung des Datenträgers sein. Die Recovery Tools können nichts viel anderes machen, als Cluster für Cluster nach dateicharakteristischen Headern und Footern<sup>15</sup> abzusuchen. Die benötigte Zeit für diesen Vorgang hängt von der Anzahl der Cluster ab.

 $14$ <sup>14</sup> Unter *Windows* werden bei Löschaktionen mit gedrückter Umschalttaste (Shift) die Daten nicht in den Papierkorb verschoben, sondern diese nach einer Kontrollabfrage "unwiderruflich" gelöscht. Standardgemäss wird eine Datei aber in den Papierkorb verschoben, aus dem sie problemlos an den ursprünglichen Speicherort wiederhergestellt werden kann.

<sup>&</sup>lt;sup>15</sup> Header: Kopfzeile, Footer: Fusszeile ( $\neq$  Fussnote)

## <span id="page-12-0"></span>**Versuchsreihe**

## <span id="page-12-1"></span>**Allgemeines**

Für die Wiederherstellung wurden 392 verschiedene Dateien aus 52 Datentypen von *\*.avi* über *\*.mp3* bis *\*.zip* mit der Gesamtgrösse von 6'196'271'244 Bytes<sup>16</sup> ausgewählt. Das kleinste File hat eine Grösse von 36 Bytes, das Grösste 791'612'538 Bytes. Um die wiederhergestellten Dateien mit den Testdateien zu vergleichen, wird das selbstgeschriebene Visual Basic Programm<sup>17</sup> verwendet, welches Dateien mit gleicher Dateigrösse binär öffnet und diese dann abgleicht. Ist aber schon im Vornherein klar, dass die Dateigrösse nicht zwingend mit den Originalfiles übereineinstimmt, müssen solche Dateien von Hand verglichen werden, was einige Zeit in Anspruch nimmt. Das erstellen des Programms dauerte gut einen Tag und besteht aus rund 250 Zeilen.

In einigen Versuchen werden immer wieder "Füller-Files" angesprochen. Dies sind lediglich Textdateien mit einer unterschiedlichen Länge der sich wiederholende Zahlensequenz "1234567890".

## <span id="page-12-2"></span>**Versuch 1**

### <span id="page-12-3"></span>**Experiment**

Dieser Versuch soll dazu dienen, die ersten Erfahrungen mit Recovery Tools zu bekommen und eine grobe Einschätzung über die Möglichkeiten der Programme zu erlangen. In der Praxis wird dieses Szenario wahrscheinlich auch nicht ganz selten sein.

Auf eine 10 GB grosse, vorgängig mit *Paragon Partition Manager* FAT 32 formatierte, über einen USB-Adapter angeschlossene IDE-Harddisk werden die obengenannten Daten kopiert, mit dem *Total Commander<sup>18</sup>* gelöscht und anschliessend der Papierkorb geleert. Nun werden die Recovery Tools ausgeführt. Um einen Vergleich zwischen den verschiedenen Programme machen zu können, wird die Zeit gestoppt, die vergeht um nach gelöschten Daten zu suchen und die, welche während des Wiederherstellungsvorgang verstreicht. Die Anzahl gefundenen Dateien, der verschiedenen Recovery Tools werden gegenübergestellt und die wiederhergestellten Daten werden mit den Originalen verglichen. Dazu wurde das selbst geschriebene VB-Programm<sup>19</sup> benutzt. Für den Vergleich von verschiedenen Programmen ist es nötig, dass alle dieselbe Ausgangslage auf der Festplatte besitzen. Da ist es von Vorteil, dass es bei allen getesteten Tools die Möglichkeit gibt, den Pfad für die Speicherung wiederhergestellter Dateien zu definieren. So können alle Tools verlorene und gelöschte Dateien auf der Festplatte suchen, ohne diese zu verändern.

Diese Programme<sup>20</sup> wurden für die Wiederherstellung verwendet:

- *AusLogics Emergency Recovery*
- *Avira UnErase*
- *Datadoctor Recovery Digital Pictures*
- *FreeUndelete*
- *O&O DiskRecovery*
- *PC Inspector File Recovery*
- *PC Inspector Smart Recovery*
- *Recuva*
- *Smart Data Recovery*
- *Smart FAT Recovery*
- *Undelete Plus*

 $\overline{a}$ <sup>16</sup> Über Bytes und Bits vergleiche Kapitel *[Bytes und Bits](#page-33-2)*

auf Seite 26

<sup>&</sup>lt;sup>17</sup> Der Arbeitsablauf des Programms wird im Anhang auf Seite 26 kurz erklärt.

<sup>18</sup> Eine Liste mit den verwendeten Programmen befindet sich im Anhang, Seite 35.

<sup>19</sup> Der Quelltext ist auf der beigelegten CD zu finden.

<sup>&</sup>lt;sup>20</sup> Eine kurze Beschreibung zu den verschiedenen Programmen ist dem Anhang auf Seite 35 zu entnehmen.

<span id="page-13-0"></span>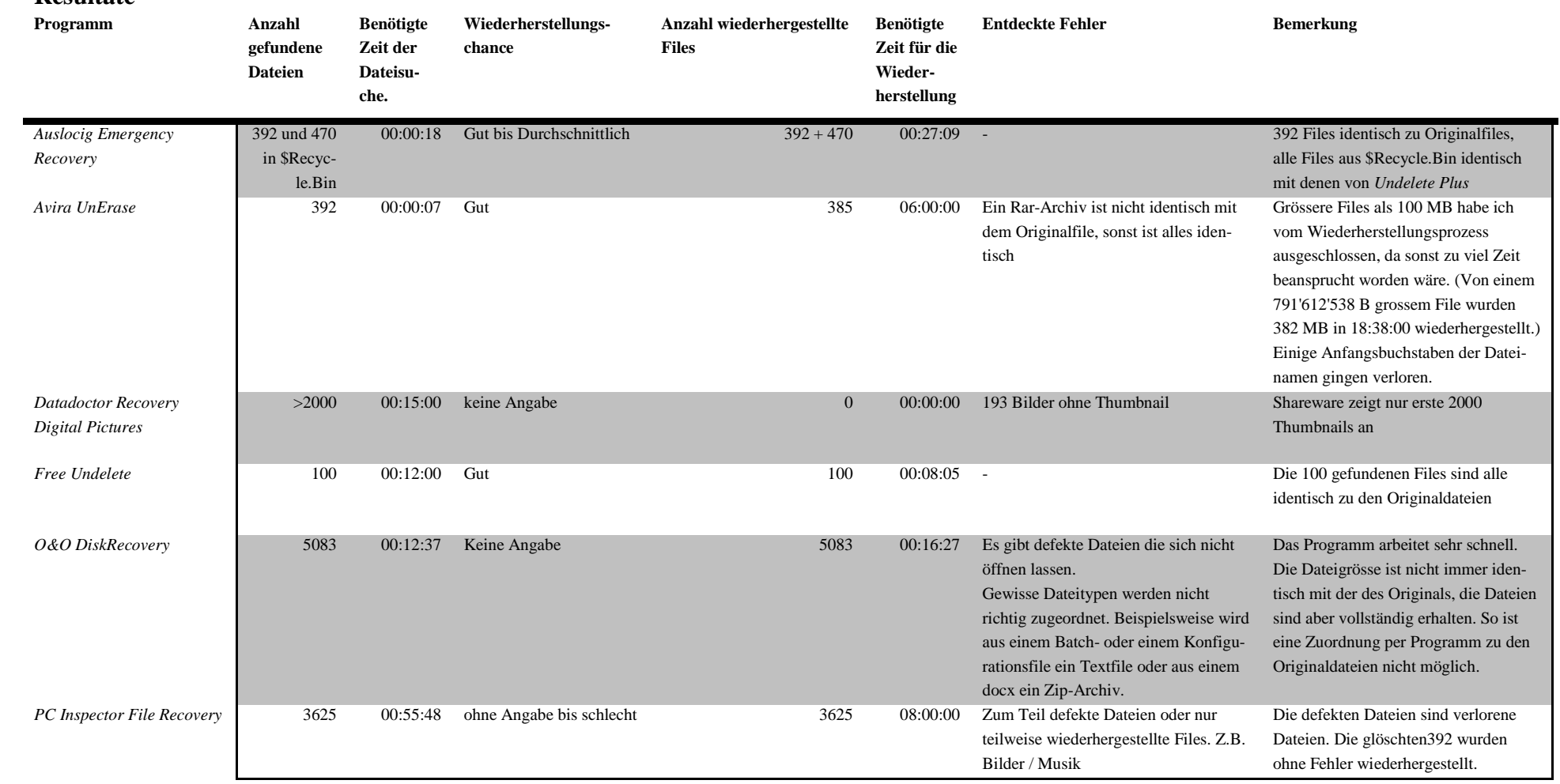

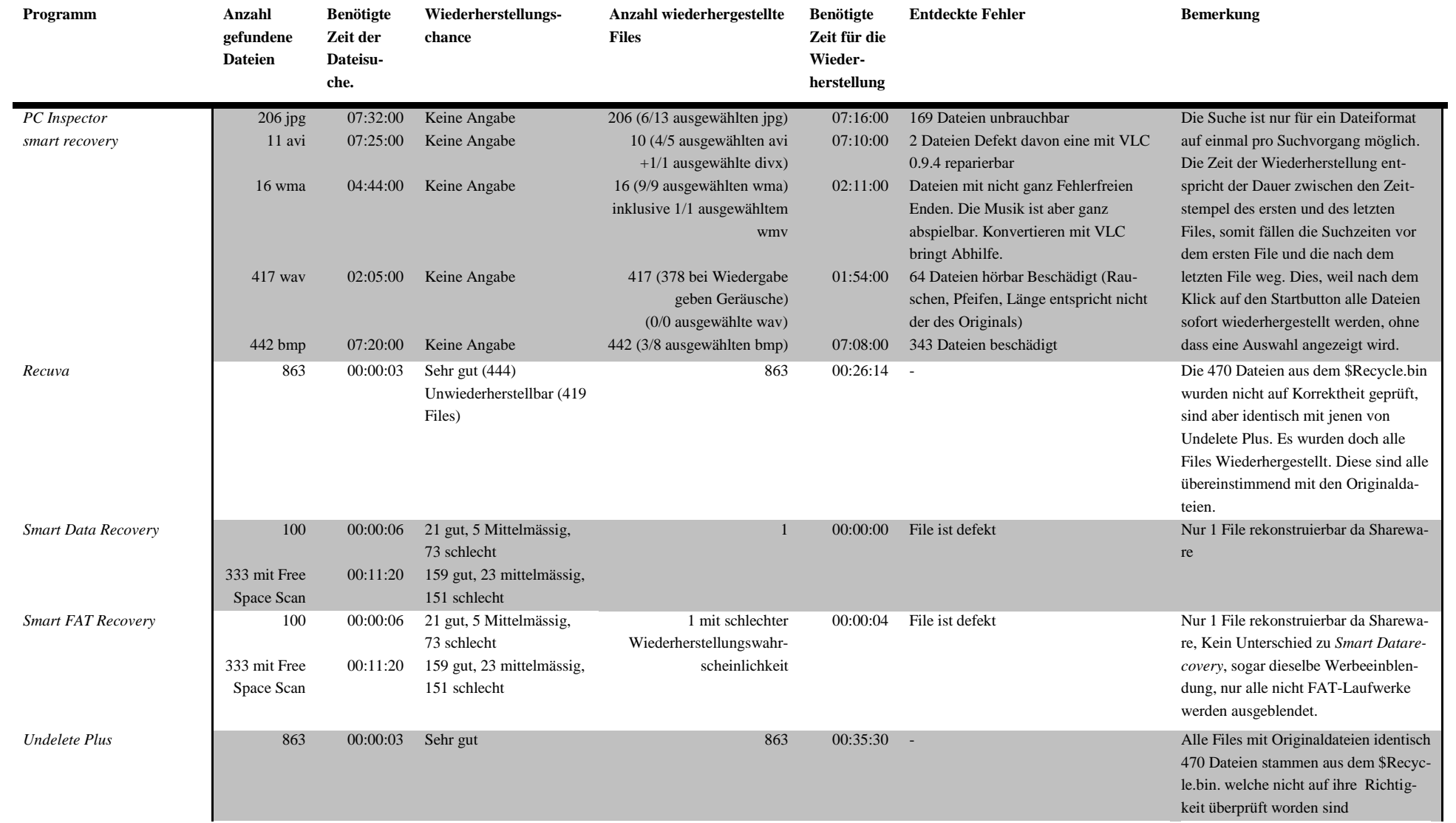

### <span id="page-15-0"></span>**Diskussion**

Das Erste was auffällt, wenn man die wiederhergestellten Daten durchsieht, ist, dass bei vielen Dateien die Anfangsbuchstaben des Dateinamens fehlen und durch ein anderes Zeichen ersetzt wurde, beispielsweise durch den *underscore*. Dies lässt sich darauf zurückführen, dass beim Löschen dieses Zeichen verändert wurde (vgl. Kapitel [Data Recovery](#page-11-0)

Ferner fällt auf, dass die Anzahl der gefundenen Dateien stark variiert. Alle Programme, die etwa soviel Dateien fanden wie *Undelete Plus<sup>21</sup>* sind solche, die nicht die gesamte Festplatte nach dateitypspezifischen Header oder Footer absucht. Dieses Vorgehen lässt sich aber bei den Programmen von PC Inspector, O&O oder Datadoctor feststellen, da sie Tausende von Dateien eruieren können.

Das Diagramm zeigt die prozentuale Wiederherstellung der ausgewählten Dateien (vgl. Kapitel Allgemeines auf Seite 7) bei den jeweiligen Grössen der Files. Zum Beispiel wurden 91% aller Daten mit einer Grösse ≤ 128 KB aber > 64 KB wiederhergestellt.

Als 100% wird die Anzahl Kopien einer Datei angenommen, wenn diese von allen Tools wiederhergestellt würde. Das heisst, wenn es 8 Files mit einer Grösse zwischen 1 KB und 16 KB gibt und diese Datei von insgesamt acht verschiedenen Tools wieder hergestellt werden könnte, entsprechen 64 wiederhergestellte Files den 100% Die acht Programme sind diese mit den überzeugendsten Ergebnissen wurden für die Diagramme verwendet. Diese währen die Folgenden: *Undelete Plus, Recuva, PC Inspector Smart Recovery, AusLogics Emergency Recovery, Avira UnErase, PC Inspector File Recovery, Free Undelete und O&O DiskRecovery.*

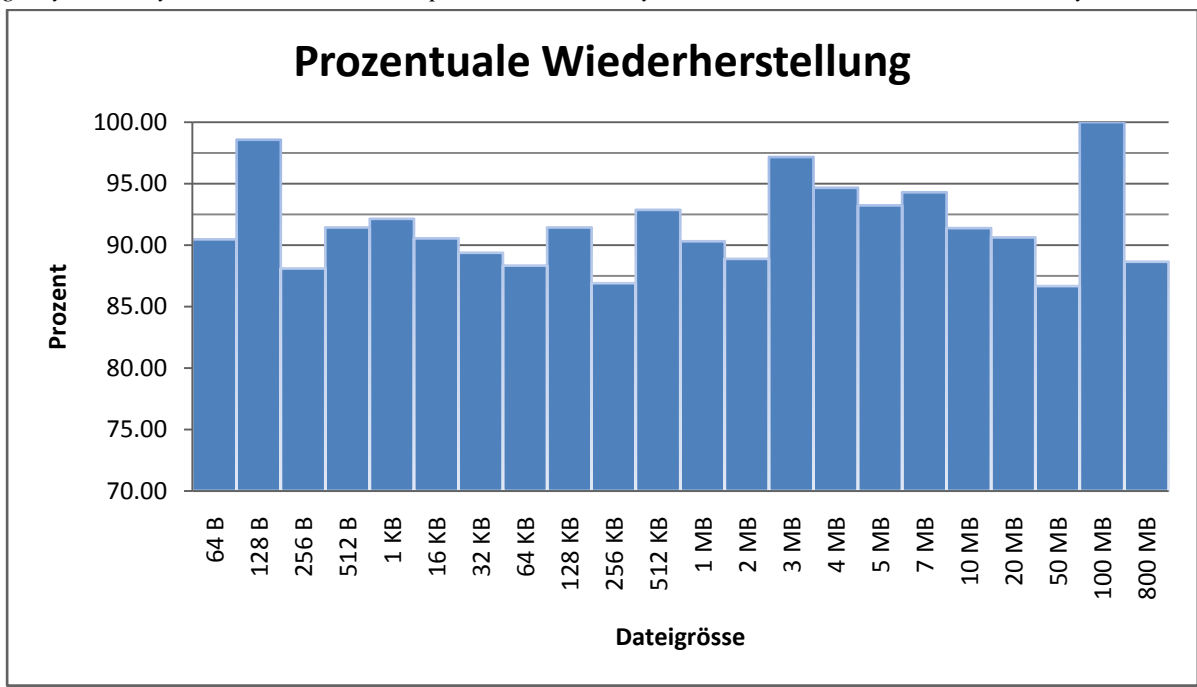

<span id="page-15-1"></span>**Abbildung 6: Diagramm der prozentualen Wiederherstellng im Vergleich zu der Dateigrösse.**

Ein solches Diagramm lässt sich auch im Vergleich zu den verschiedenen Dateitypen erstellen.

 $21$ <sup>21</sup> *Undelete Plus* ist zufällig ausgewählt worden, was keinen Schluss auf mögliche Resultate zulässt.

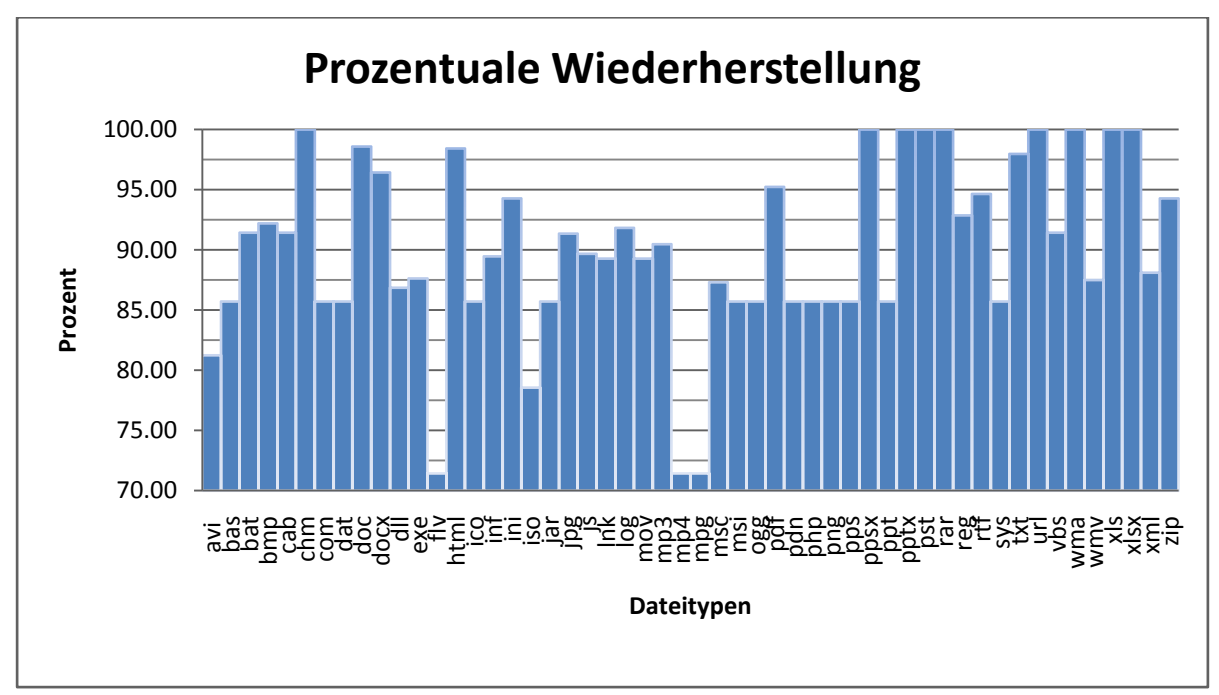

<span id="page-16-0"></span>**Abbildung 7: Diagramm der prozentualen Wiederherstellng im Vergleich zu den verschieden Dateitypen<sup>22</sup>**

Die schlechtesten Ergebnisse erzielten das Programm von *O & O* und *PC Inspector smart recovery,* von den Programmen *Smart Data Recovery* und *Smart FAT Recovery* abgesehen

Dies soll eine kleine Tabelle verdeutlichen:

Bei den Grössenangaben ist es so wie bei den Diagrammen: Die Ziffern unter einer Grösse stehet für die Menge der Dateien, deren Grösse zwischen der nächstkleineren Angabe und der über der Zahl stehenden Grösse liegt, oder mit dieser identisch ist. Die Tabellen<sup>23</sup> zeigen in der ersten und vierten Zeile die Anzahl möglichen Files, die vom Programm theoretisch in den Entsprechenden Grössenintervallen wiederhergestellt werden könnten. Die kleineren Zahlen jeweils in der vierten Zeile lassen sich einfach erklären, da nur wenige der unterstützten Dateitypen in der Auswahl der Testdateien enthalten sind.

In der zweiten und vierten Zeile ist die tatsächliche Anzahl der wiederhergestellten Daten in den verschiedenen Intervallen zu entnehmen. Beispielsweise hat Undelete Plus 30 von 30 Dateien wiederhergestellt, deren Grösse mehr als 64 KB aber maximal 128KB ist.

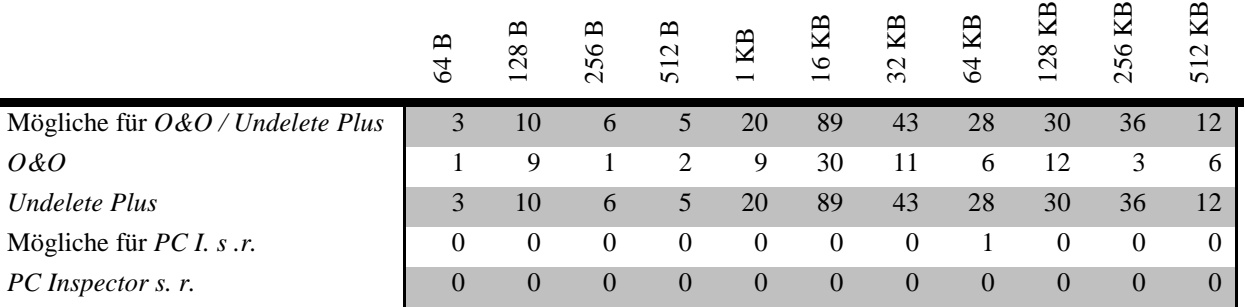

**Tabelle 1: Aufstellung der wiederhergestellten Dateien von 0 B bis 512 KB**

<sup>22</sup> <sup>22</sup> Erstellt mit *Excel 2007*

<sup>&</sup>lt;sup>23</sup> Die Zahlen der Tabellen sind Teile der Daten die in das Diagramm de[r Abbildung 6](#page-15-1) einfliessen.

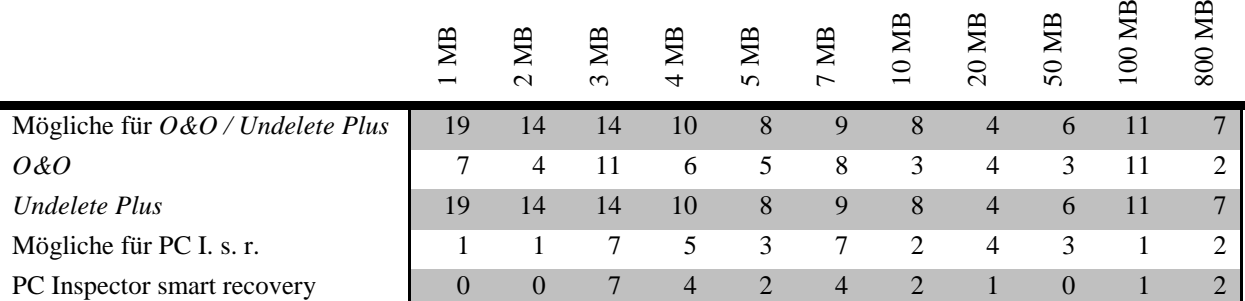

**Tabelle 2: Aufstellung der wiederhergestellten Dateien von 512 KB bis 800 MB**

Rechnet man die Zahlen der Wiederhergestellten in Prozente der Möglichen um wird dies besser deutlich.

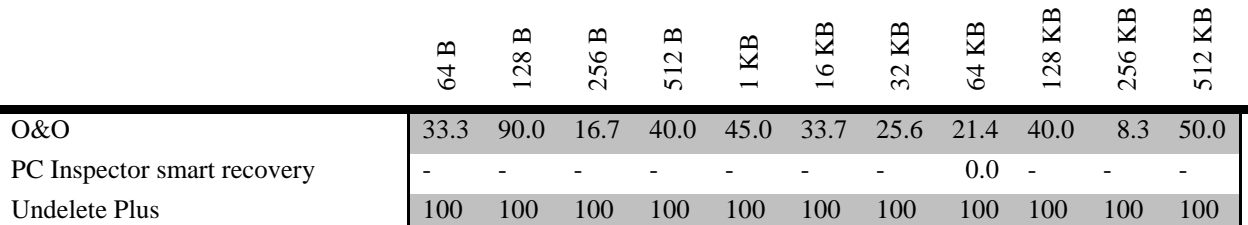

**Tabelle 3: Prozentuale Wiederherstellung von Daten zwischen 0 B und 512 KB in Prozent**

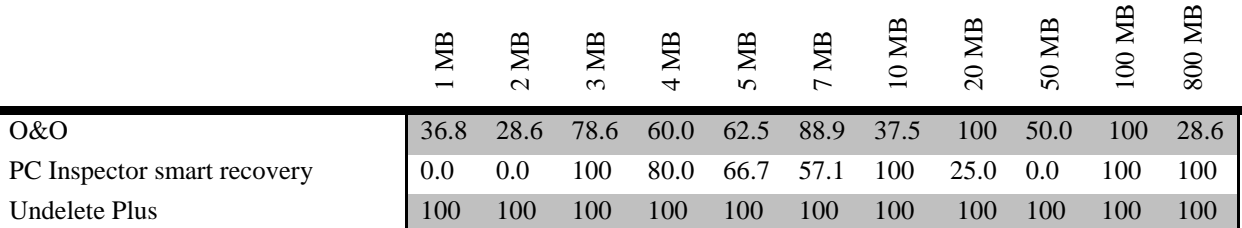

**Tabelle 4: Prozentuale Wiederherstellung von Daten zwischen 512 KB und 800 MB in Prozent**

Einige Zahlen sehen gar nicht einmal so schlecht aus, es ist aber vor Augen zu führen, dass mehrere andere Programme bei allen Intervallen eine Wiederherstellungsquote von 100% haben.

Doch genau diese zwei Programme zeigen gute Ergebnisse bei verlorenen Dateien (Siehe Kapitel *[Funktions](#page-11-1)[weise von Recovery](#page-11-1) Tools*

, Seite 6). Dies gilt es später auch in Versuch 4 unter Beweis zu stellen. So wurden auch Hunderte von Bildern, einige Programme, wie Minesweeper und Solitäre von *Windows XP*, Videoclips und Musik wiederhergestellt. Einige Dateien weisen Fehler auf, die sich zum Beispiel in Rauschen und Pfeifen bei Musikdateien auswirken. Hier zwei Beispiele von Bildfehlern:

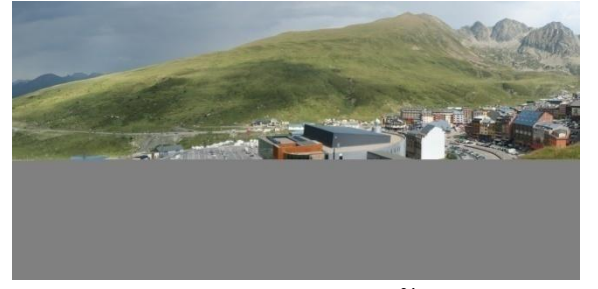

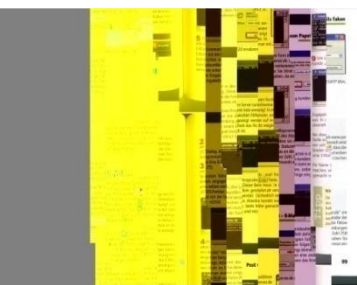

**Abbildung 8: Defektes Bild – Andorra<sup>24</sup> Abbildung 9: Defektes Bild – Scan um -90° gedreht<sup>25</sup>**

<span id="page-17-1"></span><span id="page-17-0"></span><sup>24</sup> <sup>24</sup> Wiederhergestelltes selbstgeknipstes Panoramabild aus Andorra

<sup>25</sup> Wiederhergestelltes gescannte Buchseite aus *Schnell Anleitung Anonym surfen, saugen, Dateien tauschen*

### <span id="page-18-0"></span>**Fazit**

Bei diesem Test hatten diejenigen Programme, welche nicht alle Sektoren nach Dateien scannen, eindeutig die Nase vorne. Bisher jedoch lässt sich nicht sehr viel über einen allfälligen Zusammenhang zwischen verschiedenen Dateitypen und deren Wiederherstellungswahrscheinlichkeit aussagen. Zwar scheinen die Videoformate nicht derart gut abgeschnitten zu haben, wie beispielsweise ein Worddokument. Dies könnte auch mit der Dateigrösse zusammenhängen, da kleinere avi-Filme besser rekonstruiert wurden als beispielsweise die mpg- oder die flv-Filme.

## <span id="page-18-1"></span>**Versuch 2**

### <span id="page-18-2"></span>**Experiment**

Fortsetzend an Versuch 1 wird nun die Festplatte mit neuen Daten beschrieben. Um die Festplatte zu füllen wird ein grosses Textfile verwendet, welches nur aus Ziffern besteht. Durchläufe mit den Programmen werden bei der vollen und bei der zu einem Drittel gefüllten Platte durchgeführt. Smart Data Recovery und das ganz ähnliche Smart FAT Recovery werden von den folgenden Versuchen ausgeschlossen, da sie noch weniger als nur unbefriedigende Resultate im ersten Versuch lieferten.

Kurz und Bündig: Ziel des 2. Versuchs ist es, einen Versuch mit teilweiser und gesamter Überschreibung der Festplatte zu unternehmen. Dabei wird die von Versuch 1 präparierte Festplatte mit neuen Daten beschrieben.

### **Resultate**

### **Ein Drittel des Speicherplatzes belegt**

<span id="page-19-1"></span><span id="page-19-0"></span>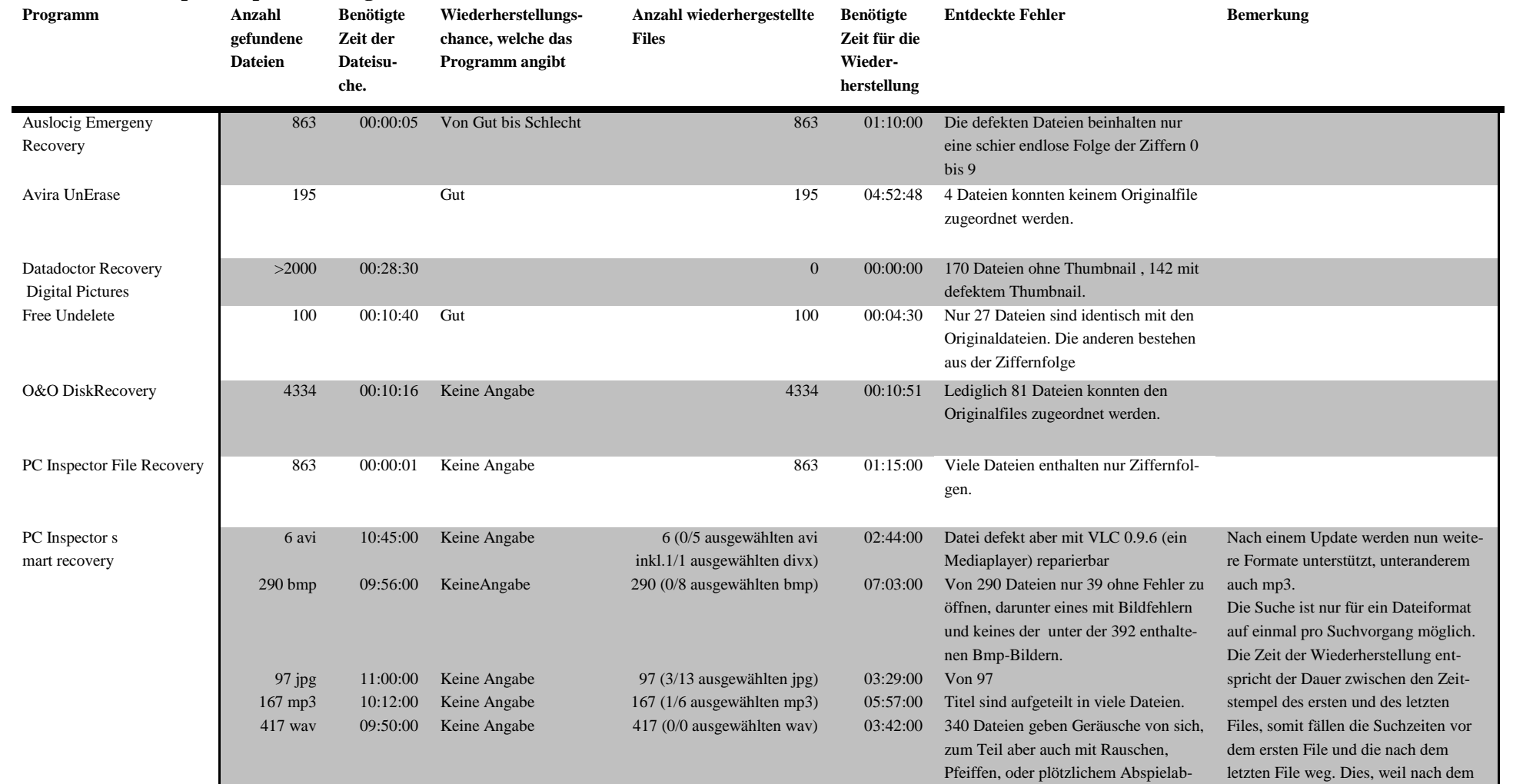

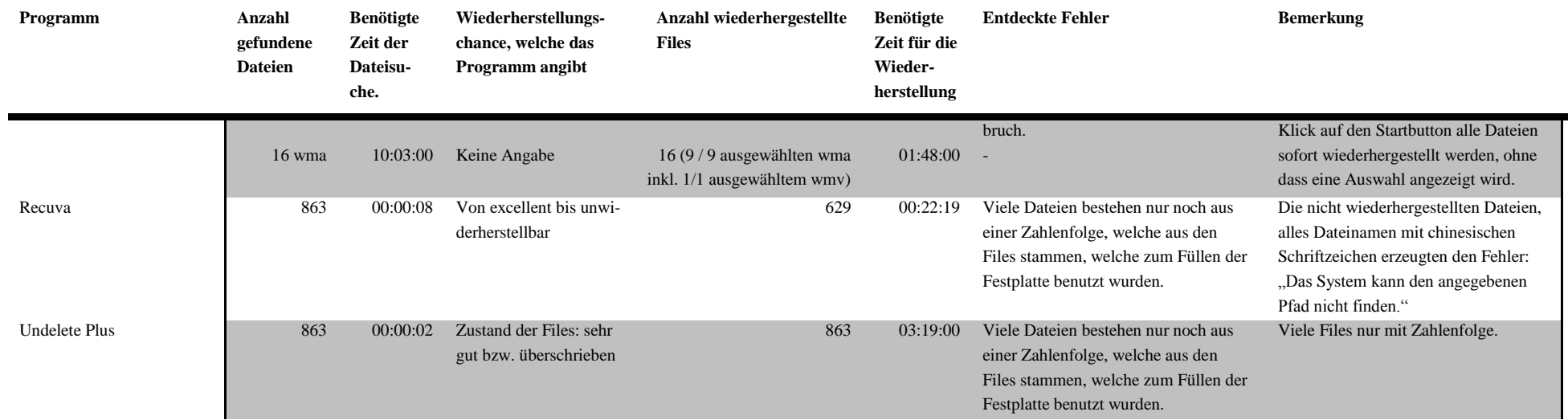

### **Gesamter Speicherplatz belegt**

<span id="page-20-0"></span>*Avira UnErase* vermeldet, es gäbe keine gelöschten Dateien, ebenso konnte die Software von *O&O* keine Daten finden. Anders verhält es sich mit dem PC Inspector File Recovery, Free Undelete, Undelete Plus. Wenn man aber die gefundenen Dateien im Texteditor öffnet, bestehen restlos alle Files lediglich aus einer langen Ziffernfolge, welche aus den zum Füllen der Festplatte benutzten Files stammen. Die Anderen Programme konnten auch kein einziges File wiederherstellen.

### <span id="page-21-0"></span>**Diskussion**

#### <span id="page-21-1"></span>**Ein Drittel des Speicherplatzes belegt**

Da die Festplatte frisch formatiert war, bevor Dateien für die Wiederherstellung geschrieben wurden (Vorbereitung vor Versuch 1), ist anzunehmen, dass diese Daten hintereinander abgelegt wurden, also möglichst defragmentiert. Anschliessend wurden alle Dateien gelöscht und drei Gigabyte, bestehend aus Textdateien mit einer sehr langen Zahlenreihe, wieder auf die Platte geschrieben. Da der Speicherplatz, der von den gelöschten Files belegt war, nun als freier Speicher vermerkt ist, ist es naheliegend, dass die neuen Dateien in die selben Bereiche geschrieben werden, wie bei dem ersten Beschreiben.

Tatsächlich lässt sich ein solcher Sachverhalt auch feststellen. Am Besten wird dies in einer Grafik ersichtlich, welche den Prozentteil der Anzahl wiederhergestellten Dateien von der höchstmöglichen Anzahl der wiederhergestellten Dateien pro Dateityp anzeigt.

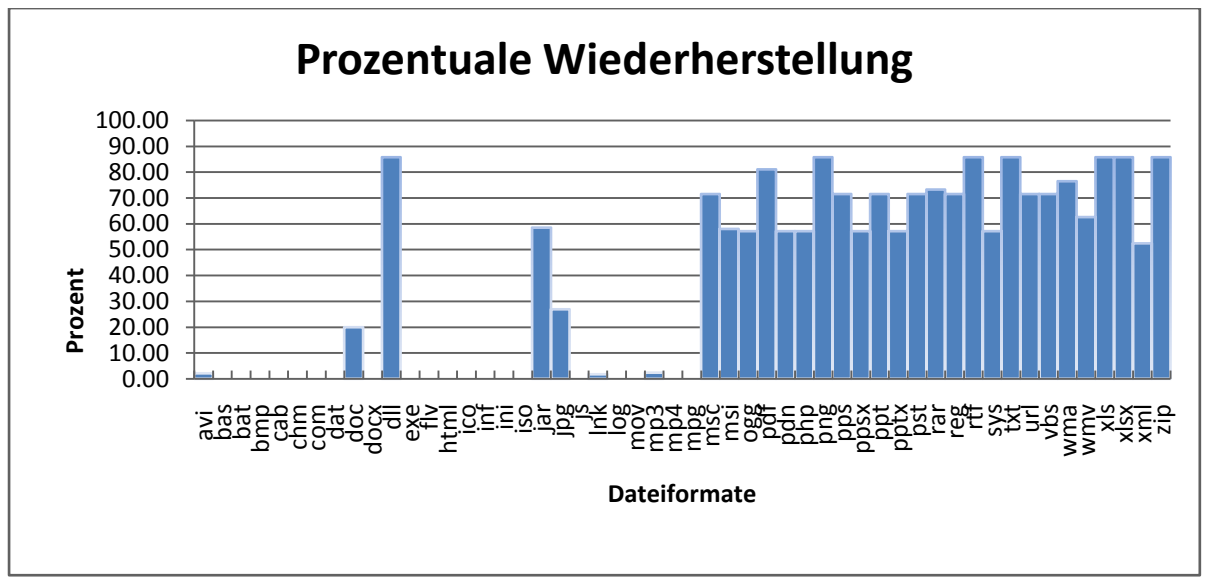

<span id="page-21-3"></span>**Abbildung 10: Prozentuale Wiederherstellung im Vergleich zu den verschiedenen Dateitypen<sup>26</sup>**

Das Diagramm zeigt bei der ersten Hälfte der Dateitypen eine Wiederherstellungsrate von beinahe 0%. Ein Vergleich zwischen der Summe aller auf die Harddisk geschriebenen "Füller"-Textfiles und der Gesamtgrösse der Originaldateien von avi bis mp3 ohne dll, jar und die Hälfte der jpg-Bildern zeigt, dass die Differenz der Summen lediglich 3 Bytes beträgt. So liegt die Vermutung liegt nahe, dass nach einmaligem Überschreiben einer Datei fast nichts mehr wiederherstellbar ist. Dies müsste sich eigentlich im zweiten Teilversuch bestätigen lassen.

#### <span id="page-21-2"></span>**Gesamter Speicherplatz belegt**

Eine Wiederherstellung scheint nicht möglich zu sein, wenn die ganze Harddisk mit anderen Dateien beschrieben wurde. An dieser Stelle wurden drei verschiedene Datenrettungsspezialisten<sup>27</sup> kontaktiert um nachzufragen, welche Möglichkeiten die Profis bei solchen Fällen haben. Aus der Mail einer Mitarbeiterin von *Kroll Ontrack* geht hervor, dass es keine Möglichkeit gebe überschriebene Daten wiederherzustellen, egal auf welchem Medium. Dabei kommt es nicht auf die Anzahl der Überschreibungen an. Ein einfaches Überschreiben genüge um die Dateien zu zerstören.

 $26$ <sup>26</sup> Erstellt mit *Excel 2007*

<sup>&</sup>lt;sup>27</sup> www.krollontrack.ch, www.datarecovery.ch, www.datenretter.de

## <span id="page-22-0"></span>**Versuch 3**

### <span id="page-22-1"></span>**Experiment**

Die Harddisk wird mit Windows Vista mit NTFS formatiert. Es wird eine normale Formatierung verwendet, welche die Harddisk ausnullen soll. Nach einer kurzen Überzeugung im hexadezimalen *Disk Editor* von *Para*gon werden die Dateien in Abwechslung mit einem kleinen "Füller-File" auf die Festplatte geschrieben.

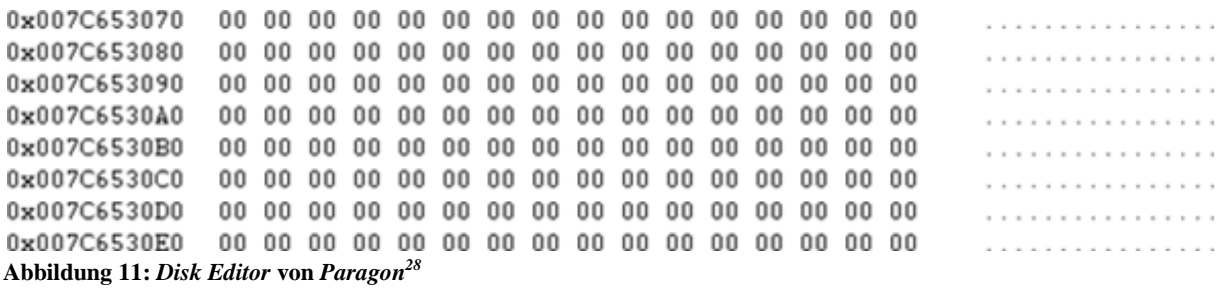

<span id="page-22-2"></span>Sollte, nachdem alle 392 Dateien auf den Datenträger geschrieben worden sind, der Datenträger noch freie Speicherkapazität aufweisen, würde diese mit den "Füller-Files" aufgefüllt. Anschliessend werden einige beliebig ausgewählte kleinen "Füller-Files" gelöscht und durch grössere Files ersetzt, welche nun fragmentiert auf die HD geschrieben werden müssen.

So wird im Ansatz eine Fragmentierung erzeugt. Anschliessend werden die Testfiles gelöscht und die Festplatte defragmentiert. Nun können die Recovery Tools ihr Können unter Beweis stellen.

<span id="page-22-3"></span>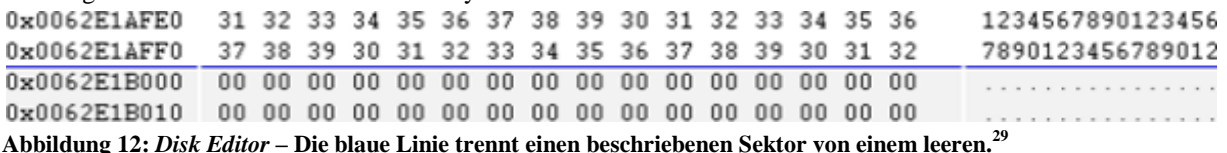

**.** 

<sup>28</sup> Quelle: Screenshot des *Disk Editors* von *Paragon*

<sup>29</sup> Quelle: Screenshot des *Disk Editors* von *Paragon*

### **Resultate**

<span id="page-23-0"></span>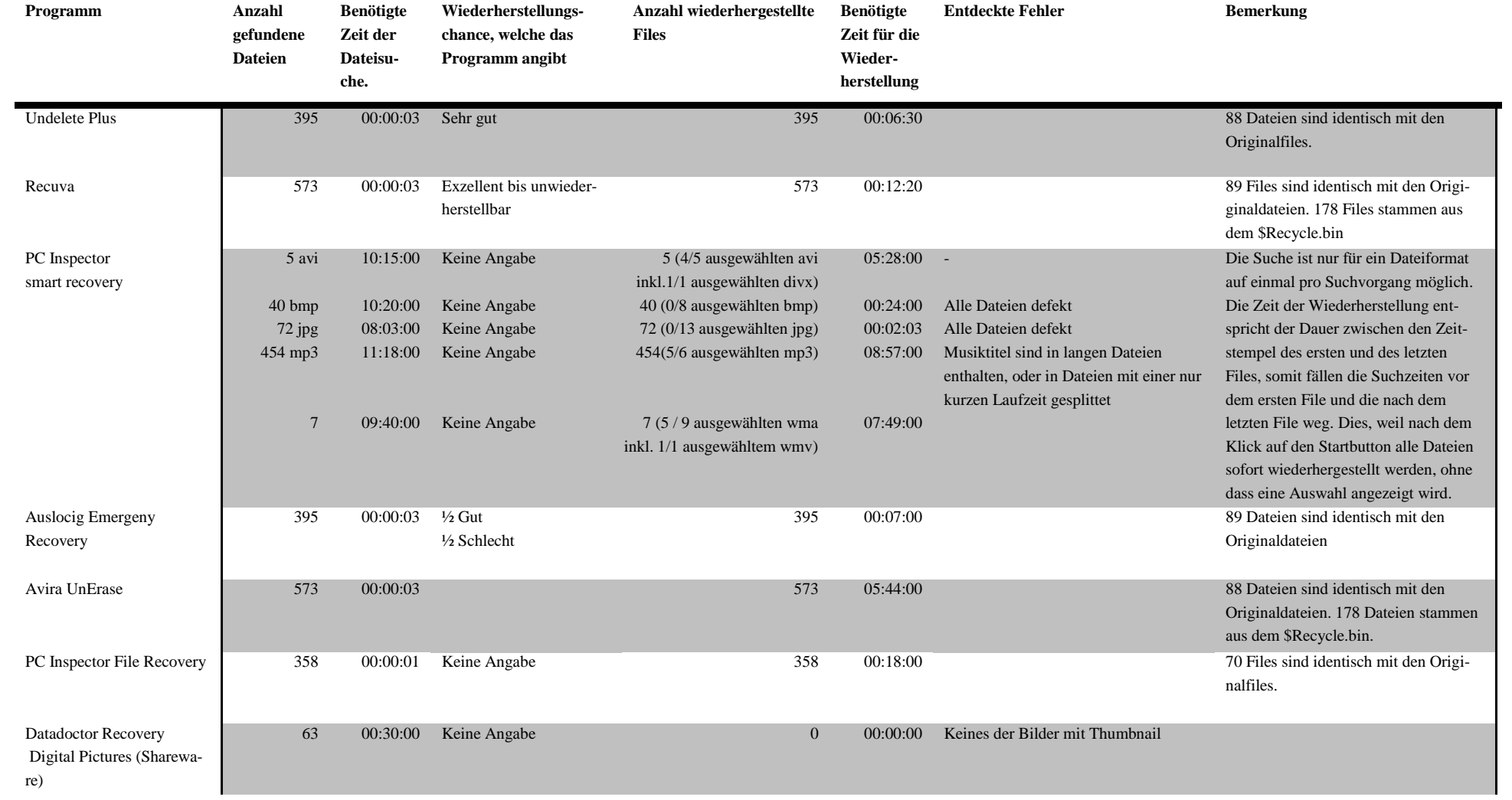

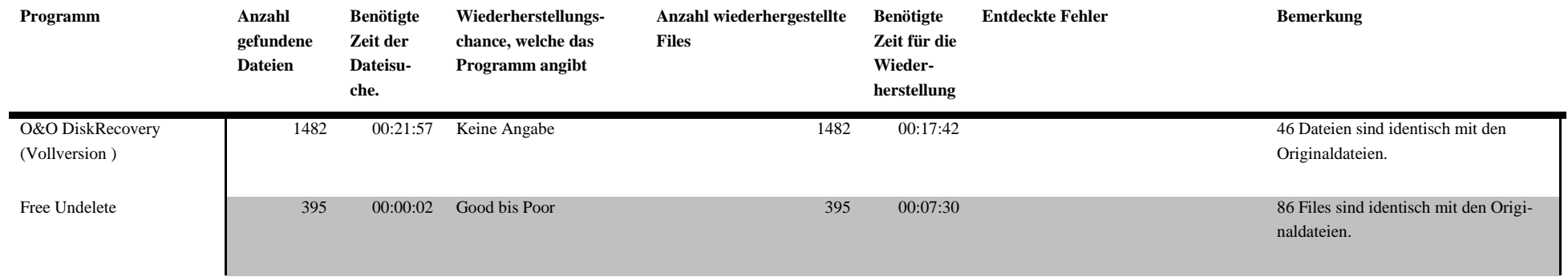

### <span id="page-25-0"></span>**Diskussion**

Durch die Defragmentierung würden die zerstückelten "Füller-Files" wieder in Cluster hintereinander gesetzt, damit die Festplatte effizienter arbeiten kann. Um die verschiedenen Clusterinhalte einer Datei aneinanderreihen zu können müssen gegebenenfalls die Cluster anderer Dateien verschoben werden um Platz für die aktuelle Datei zu schaffen. In den beiden Grafiken unten lässt sich kein einheitliches Muster der überschriebenen Bereiche erkennen.

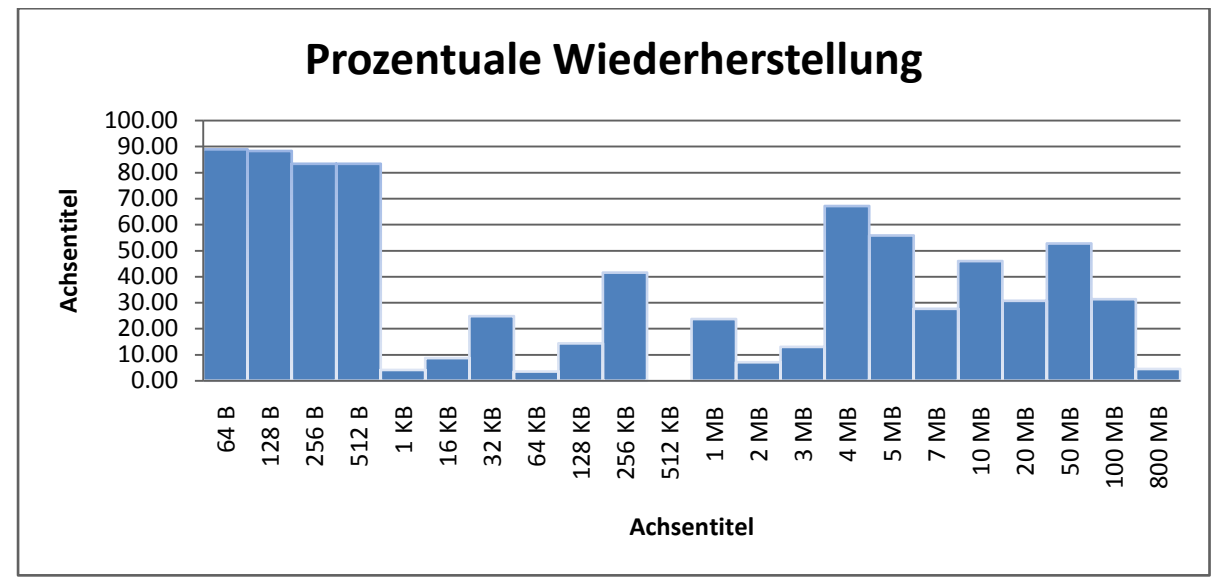

<span id="page-25-1"></span>**Abbildung 13: Prozentuale Wiederherstellung im Vergleich zu den Dateigrössen<sup>30</sup>**

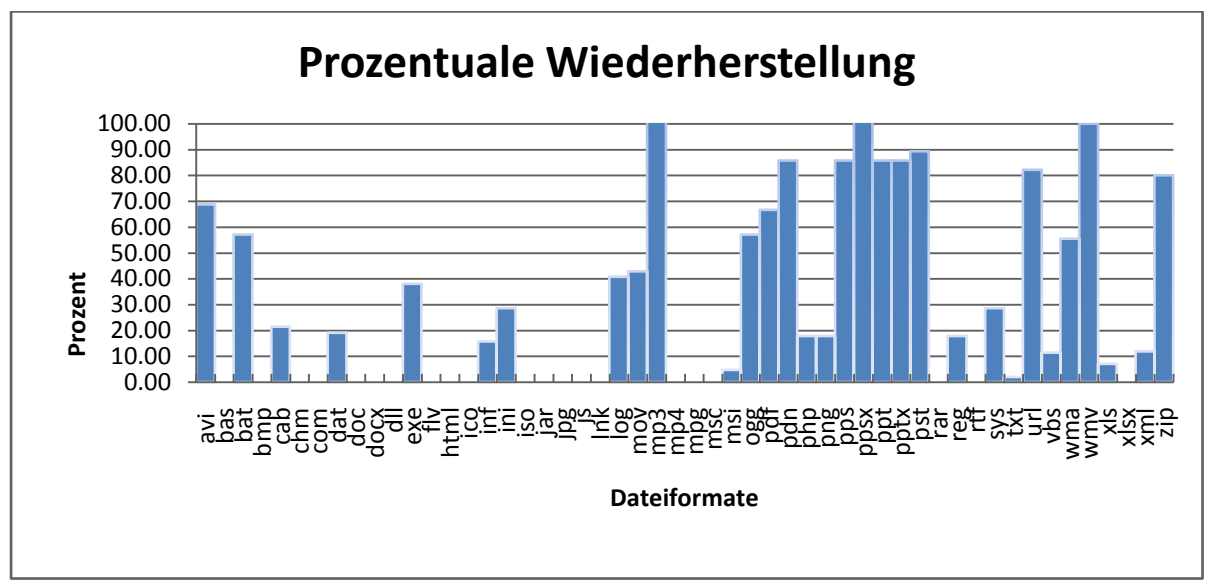

<span id="page-25-2"></span>**Abbildung 14: Prozentuale Wiederherstellung im Vergleich zu den verschiedenen Dateitypen<sup>31</sup>**

Eines kann man doch mit Sicherheit sagen: Je fragmentierter die Festplatte am Anfang, desto geringer wird die Chance gute Resultate bei der Wiederherstellung zu erreichen. Dieses Szenario besteht nur eine minimale Fragmentierung, die prozentuale Wiederherstellung aller Daten beträgt lediglich 20.5%.

**<sup>.</sup>** <sup>30</sup> Erstellt mit *Excel 2007*

<sup>31</sup> Erstellt mit *Excel 2007*

## <span id="page-26-0"></span>**Versuch 4**

### <span id="page-26-1"></span>**Experiment**

Nach einer weiteren Mid-Level-Formatierung werden die Testdateien auf den Datenträger geschrieben und dieser anschliessend mit einer Quickformatierung formatiert. Alle Dateien sind somit verlorene Dateien. In diesem Versuch werden nur noch Programme getestet, die verlorene Dateien wiederherstellen können: O & O DiskRecovery, PC Inspector Filerecovery und PC Inspector smart recovery

<span id="page-27-0"></span>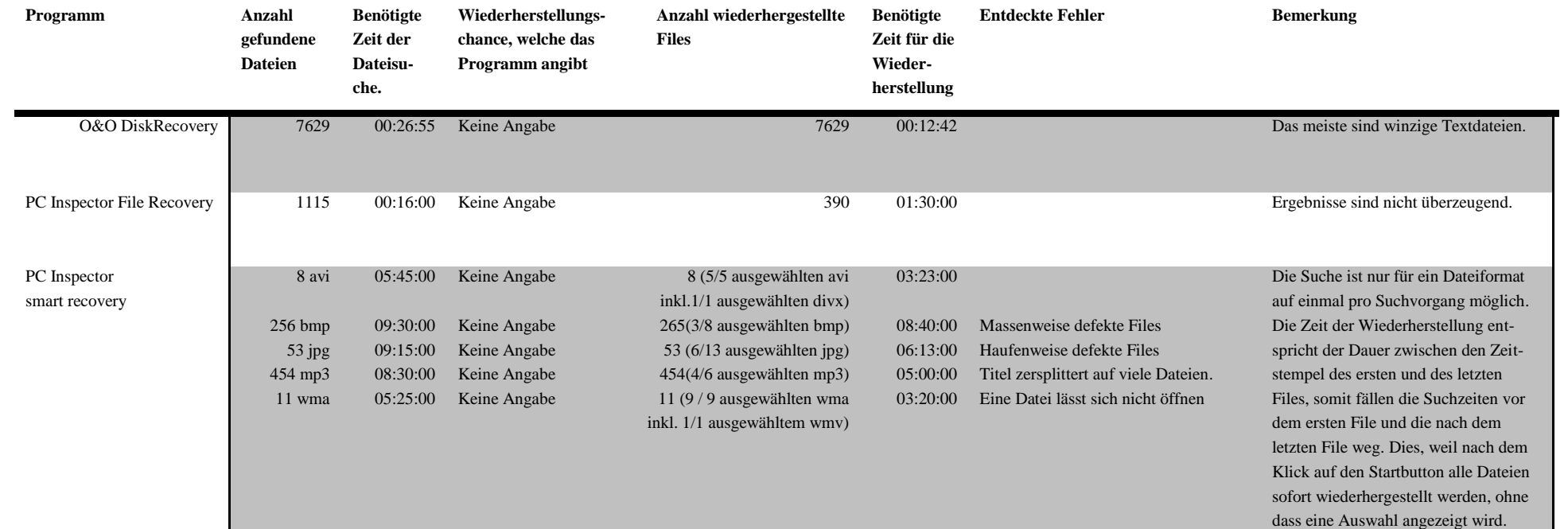

### **Resultalte**

### <span id="page-28-0"></span>**Diskussion**

Wenn man folgende Grafiken studier, sieht man sofort, das *O&O DiskRecovery* die beiden anderen schlägt.

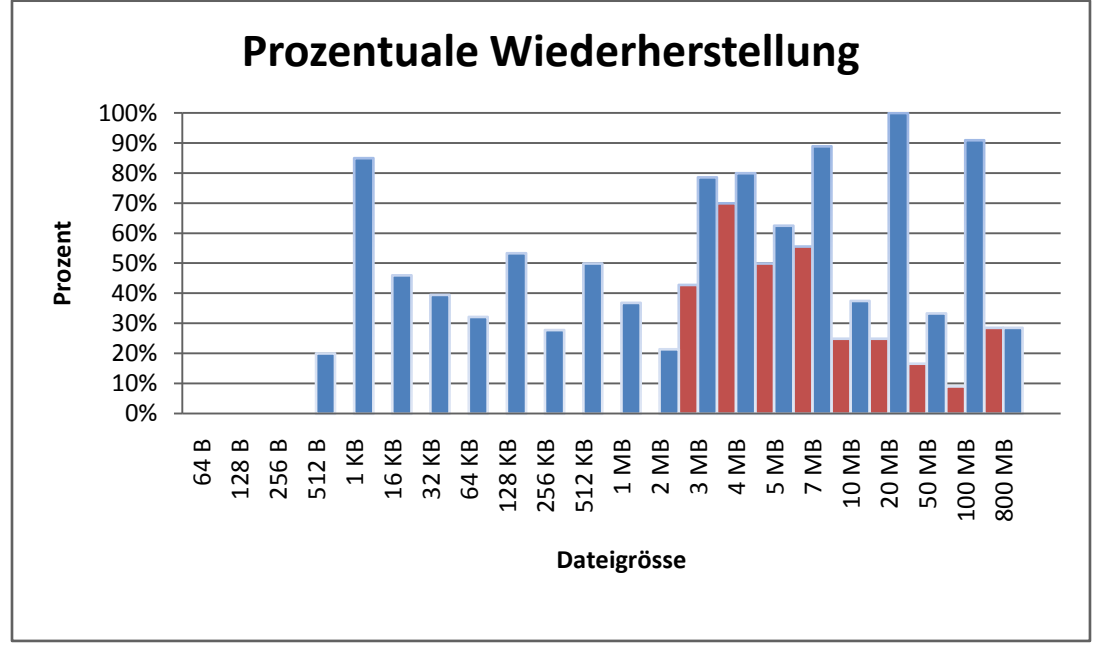

**Abbildung 15: Prozentuale Wiederherstellung im Vergleich zu den Dateigrössen. Blau***: O & O DiskRecovery***, Rot:** *PC Inspector File Recovery<sup>32</sup>*

Es fällt auf, dass *PC Inspector File Recovery* überall bedeutend unter dem Ergebnis von *O & O DiskRecovery* liegt

In den nächsten Grafiken werden zusätzlich noch die Ergebnisse von *PC Inspector smart recovery* eingeblendet.

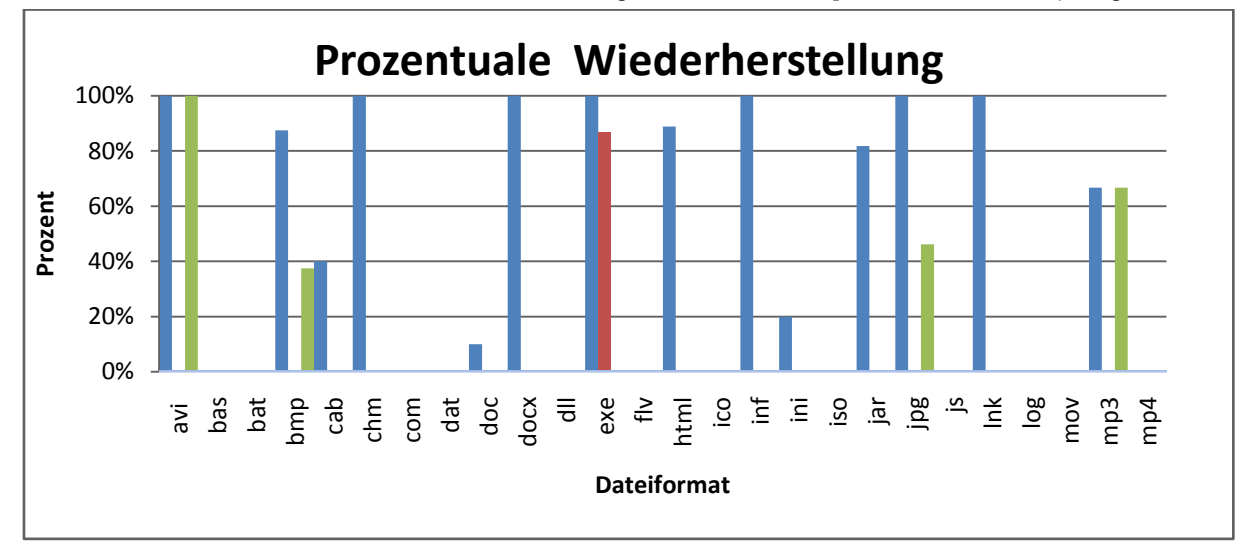

**Abbildung 16: Prozentuale Wiederherstellung im Vergleich zu den verschiedenen Dateitypen. Blau: O & O DiskRecovery, Rot:** *PC Inspector File Recovery***, Grün:** *PC Inspector smart recovery. 33*

 $32$ <sup>32</sup> *Excel 2007*

<sup>33</sup> *Excel 2007*

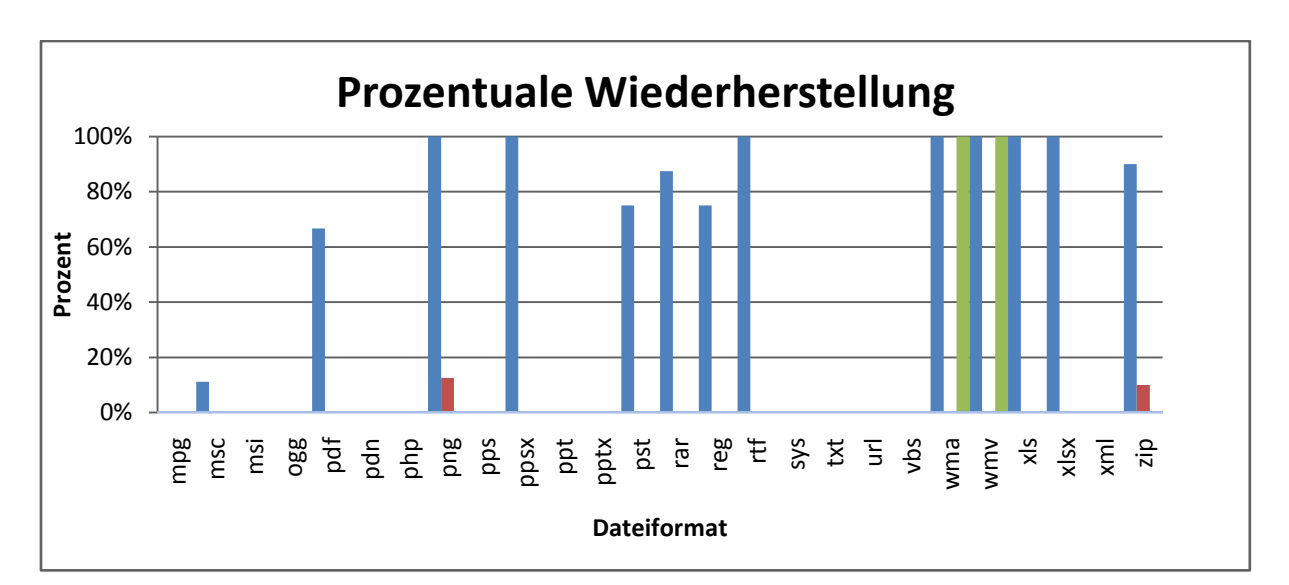

#### **Abbildung 17: Prozentuale Wiederherstellung im Vergleich zu den Verschiedenen Dateitypen. Blau: O & O DiskRecovery, Rot:** *PC Inspector File Recovery***, Grün:** *PC Inspector smart recovery. 34*

Bei allen Dateitypen die *PC Inspector smart recovery* unterstütz, kommt es, ausser bei den jpg-Bildern, bis an das Ergebnis von *O & O DiskRecovery* heran.

Das Problem von *PC Inspector File Recovery* ist, dass alle Files, egal von welchem Dateiformat, dieselbe Dateigrösse haben. Bei diesem Versuch ist jedes wiederhergestellte File exakt 1507328 Bytes gross.

<sup>34</sup> <sup>34</sup> *Excel 2007*

# **Fazit zu den verschiedenen Programme**

<span id="page-30-0"></span>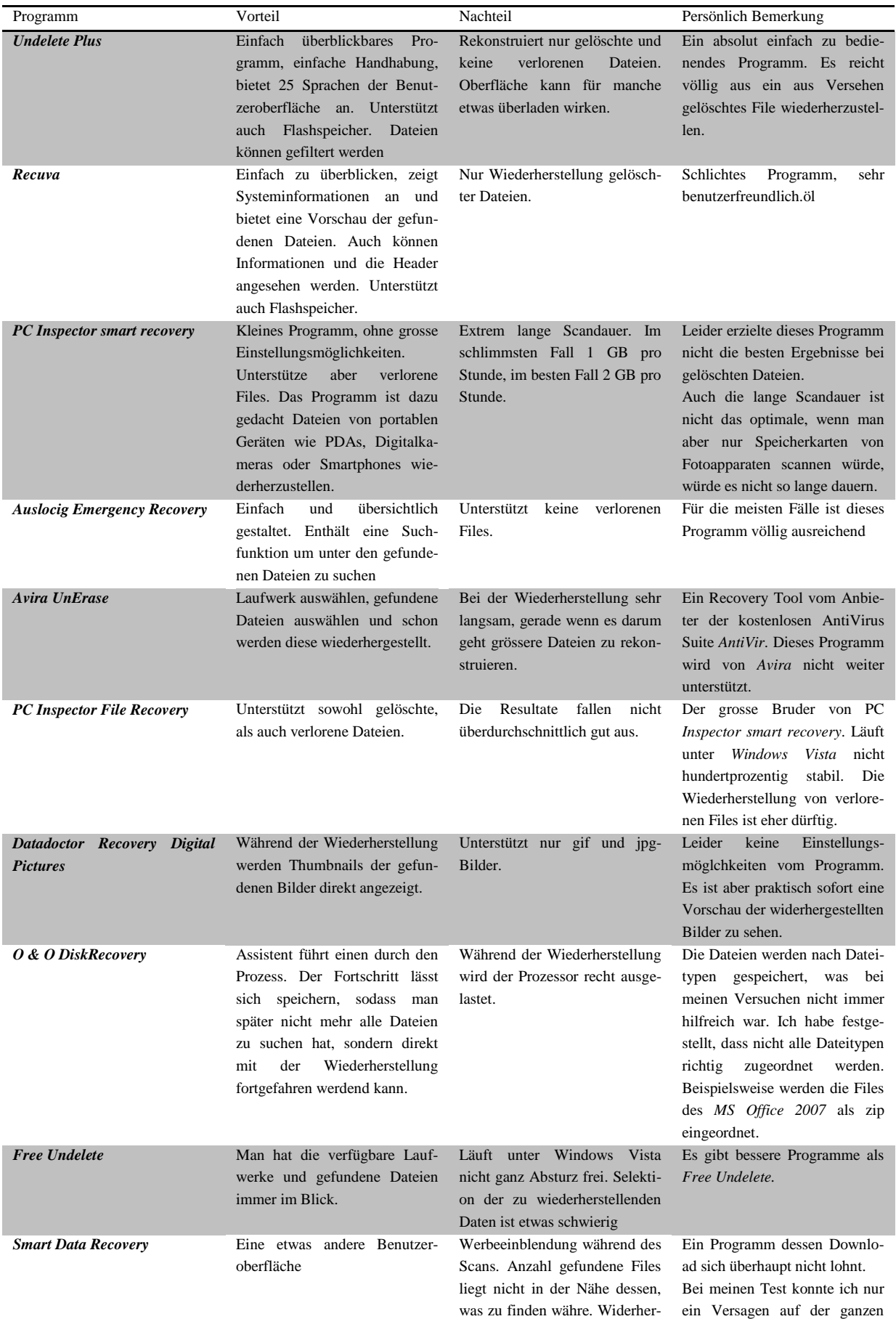

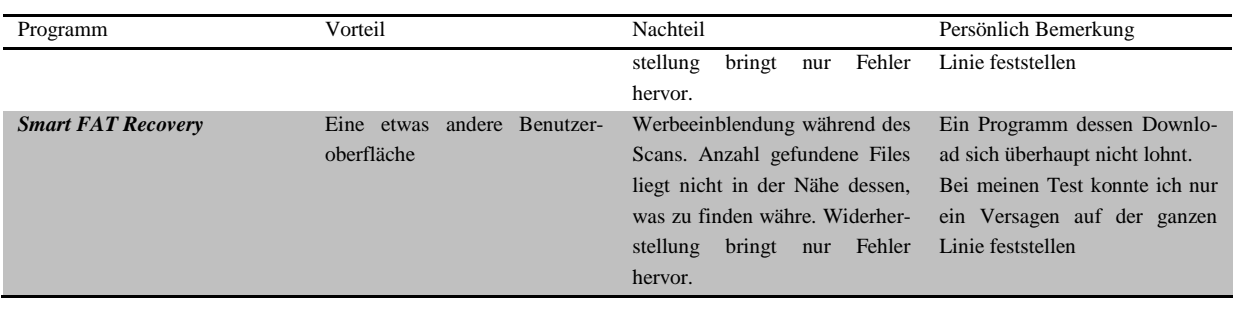

## <span id="page-31-0"></span>**Fazit zur Datenwiederherstellung im Allgemeinen**

Die Auswertungen der verschiedenen Tests zeigen ganz deutlich, dass die Wiederherstellungschancen abnehmen sobald der Datenträger beschrieben wird. Daher sehe ich folgende Regeln, um die Chance auf eine Wiederherstellung möglichst gross zu halten:

- 1. Beim Bemerken von einem Datenverlust, sofort alle Beschreibungsprozesse auf dem betroffenen Laufwerk einstellen.
- 2. Möglichst mit einem System, welches auf einem anderen Hardwarekomponenten liegt, den Wiederherstellungsprozess ausführen.
- 3. Gefundene Dateien auf einen anderen Datenträger abspeichern um nicht andere gelöschte Dateien zu überschreiben.
- 4. Beim Feststellen eines Hardwaredefekts des Speichermediums, dieses sofort ausschalten, Um es vor weiteren Beschädigungen zu bewahren.
- 5. Speichermedien auf keinen Fall in normalen Räumen öffnen und zu reparieren versuchen. Für diese Angelegenheit braucht es beinahe staubfreie Labore. Gerät ein Staubkorn ins Innere einer Festplatte werden die darauf gespeicherten Informationen zerstört. Im Falle eines Hardwaredefekts möglichst einen Spezialisten aufsuchen. Es gibt Berichte, dass Daten von Harddisks aus dem eingestürzten WTC wiederhergestellt werden konnten. Solche Berichte bestehen auch bei Speichermedien die halb verbrannt wurden, oder unter Wasser gelegen haben.

Ich komme zum Schluss, dass nicht zu grosse und nicht zu kleine Dateien mit bekannten und weitverbreiteten Dateiformaten die grösste Chance auf eine Wiederherstellung geniessen dürfen. Ist eine Datei zu klein, ist schnell alles überschrieben. Ist hingegen eine Datei sehr gross, ich meine nicht nur die 20 GB Full HD Filme, sondern auch schon DVD-Images und ähnliches in dieser Grössenkategorie.

Wenn eine exotische Datei verloren ist, wird man kaum irgendwo ein Programm finden, welches die Datei an Header und Footer erkennt.

Doch manchmal müssen auch Dateien gelöscht werden, von denen man nicht will, dass sie in falsche Hände geraten. Daher ist es sinnvoll die Datei sicher zu löschen. Die Datei normal zu löschen und anschliessend die Harddisk mit anderen Dateien zu beschreiben ist aber zu Umständlich. Für diese Zwecke gibt es sogenannte Shredder-Programme, welche den vom zu löschenden File belegten Speicherplatz mit einer Zeichensequenz überschreiben. Dieser Vorgang dauert zwar länger als das normale Löschen, die Datei kann aber im nachhinein nicht wiederhergestellt werden.

## **Statistik**

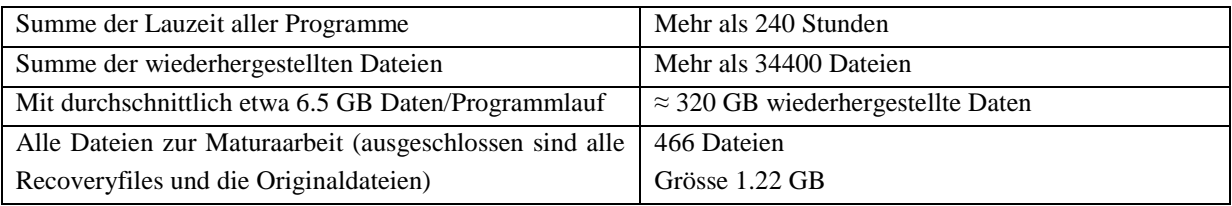

j.

## <span id="page-33-0"></span>**Anhang**

Im Anhang sind einiger weiterführende und wichtige Punkte, die für das Thema relevant sind, aufgegriffen worden, welche sich nicht gut in den Hauptteil der Arbeit integrieren lassen. Der Rahmen des Machbaren würde gesprengt werden, wenn der Anhang bis ins kleinste Detail reichen würd. Aus diesem Grunde können nicht alle Abkürzungen und Fachbegriffe erläutert werden.

## <span id="page-33-1"></span>**Dateisysteme unter Windows<sup>35</sup>**

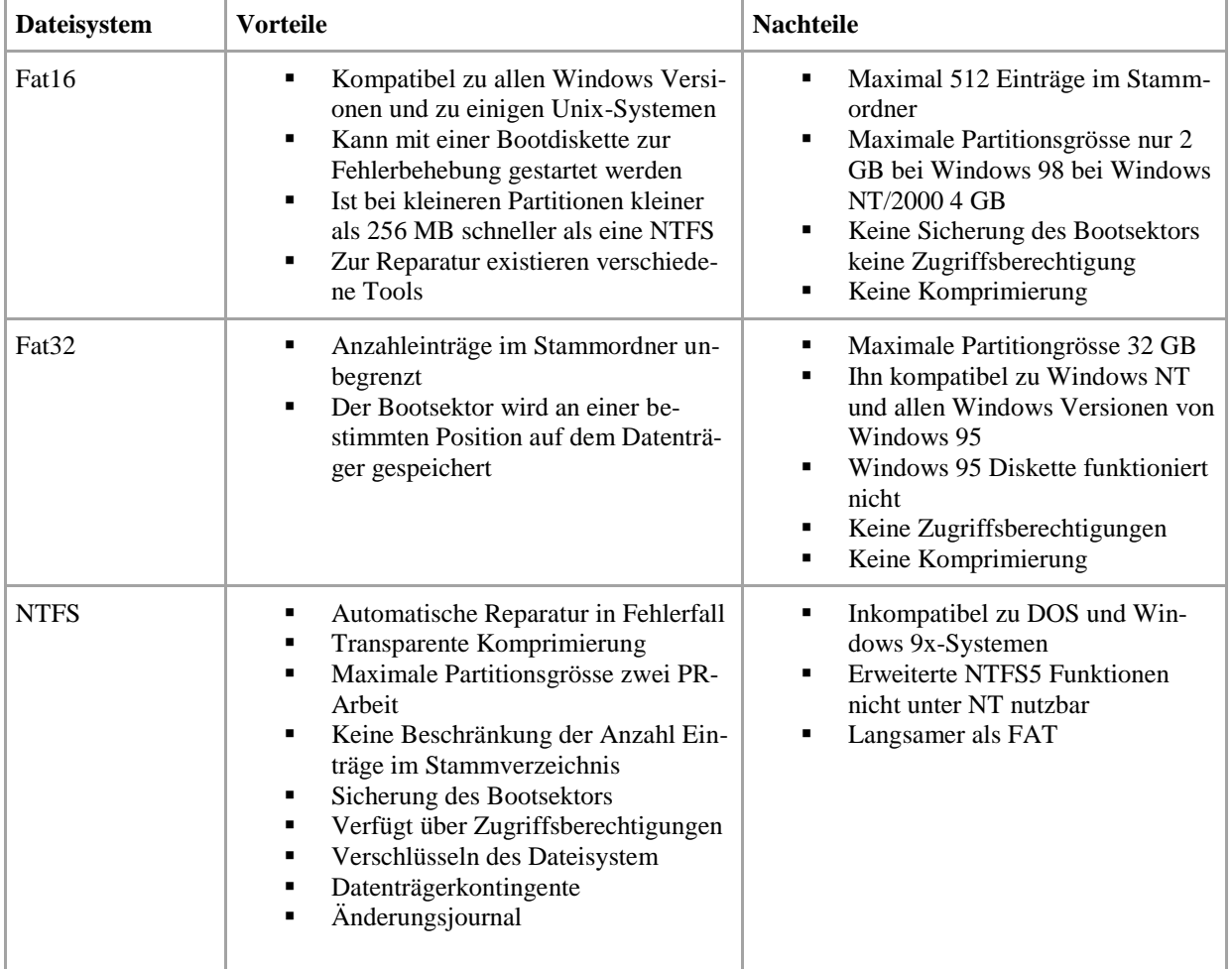

## <span id="page-33-2"></span>**Bytes und Bits**

Ein Zeichen braucht um zu gespeichert werden ein Byte. Dieses Byte [B] wird durch 8 Bits [b, auch bit] codiert. Ein Byte kann also  $2^{8}$ =256 Zustände annehmen. Da die Dateien immer grösser werden, braucht man dieselben Präfixe wie bei den SI-Einheiten. Nur ist zu beachten, dass diese nicht für eine 10er Potenz stehen, sondern für eine 2er Potenz. Somit gilt:

 $1 \text{ KB} = 2^{10} \text{ B} = 1024 \text{ B}$  $1 \text{ MB} = 2^{10} \text{ KB} = 2^{20} \text{ B} = 1'048'576 \text{ B}$  $1 \text{ GB} = 2^{10} \text{ MB} = 2^{20} \text{ KB} = 2^{30} \text{ B} = 1^{\circ}073^{\circ}741^{\circ}824 \text{ B}$  $1 \text{ TB} = 2^{10} \text{ GB} = 2^{20} \text{ MB} = 2^{30} \text{ KB} = 2^{40} \text{ B} = 1^{\circ}099^{\circ}511^{\circ}627^{\circ}776 \text{ B}$ 

<sup>35</sup> <sup>35</sup> Quelle: Bedienungsanleitung einer Externen 3.5" S-ATA 500 GB Festplatte von *Samsung* mit USB 2.0 Anschluss

## <span id="page-34-0"></span>**Dateien vergleichen – Das Programm**

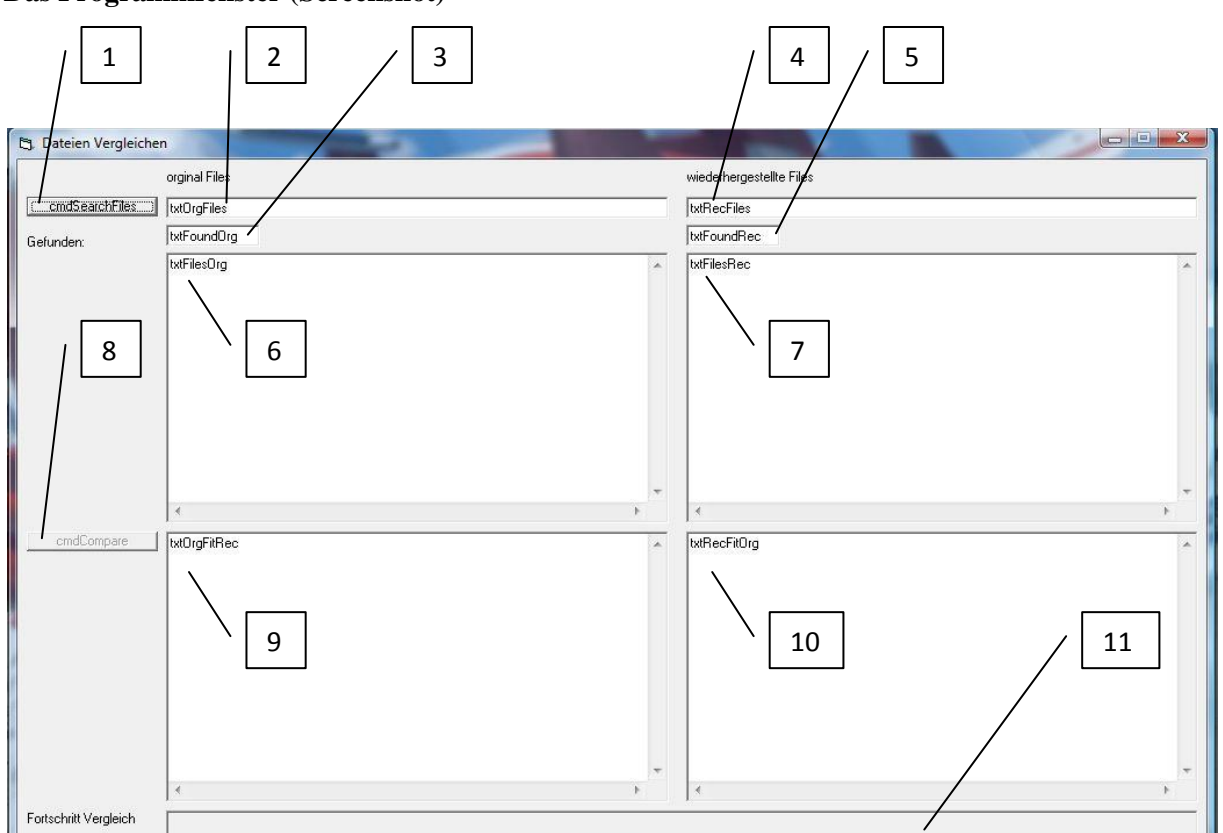

#### <span id="page-34-1"></span>**Das Programmfenster (Screenshot)**

<span id="page-34-2"></span>**Abbildung 18 Das Programmfenster mit den Namen der Steuerelemente<sup>36</sup>**

Das Augenmerk beim Gestalten dieses Formulars wurde nicht auf das Design gelegt, sondern dient nur zur zweckmässigen Anzeige der Resultate.

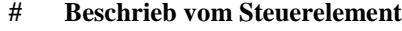

- Beim Klick wird nach Dateien im Verzeichnis unter 2 und 4.
- Gibt den Pfad zu den Originaldateien an.
- Zeigt die Anzahl der gefundenen Originalfiles nach dem Klick auf 1 an.
- Gibt den Pfad zu den wiederhergestellten Files an.
- Zeigt die Anzahl der gefundenen wiederhergestellten Files nach dem Klick auf 1 an.
- Zeigt nach dem Klick auf 1 die Originalfilenamen an.
- Zeigt nach dem Klick auf 1 die Namen der wiederhergestellten Files an.
- Wird zum Klicken freigegeben, wenn die Prozedur von 1 abgearbeitet ist. Button startet den Vergleich.
- Zeigt als erstes die Originalfilenamen und nachher die Namen des wiederhergestellten Files an.
- Zeigt als erstes die Namen des wiederhergestellten Files und nachher die Originalfilenamen an.
- Der Fortschrittbalken zeigt den aktuellen Stand der Vergleiche an.

Quelle: Screenshot vom Dateivergleichsprogramm erstellt mit dem in Vista integrierten Snipping Tool

#### <span id="page-35-0"></span>**Der Programmcode**

Das Programm wurde in Visual Basic 6 geschrieben. Im obigen Screenshot sind die relevanten Steuerelemente mit dem Namen beschriftet, mit welchen sie im Programm angesprochen werden. Die verschiedenen Prozeduren werden in der bestmöglichen Reihenfolge aufgelistet, die etwa der Abfolge während der Ausführung entspricht. Manche Codestücke sind Routinen, die ich aus dem Internet als Text kopiert und in der IDE eingefügt habe.

```
Legende: Blau – Schlüsselworte
         Grün – Kommentar
```

```
'Deklarationen
Public strOrgPathandName() As String
Public strRecPathandName() As String
Public lngAnzRecFiles As Long
Public lngAnzOrgFiles As Long
Public lngI As Long
Public lngJ As Long
Public strFitOrg() As String
Public strFitRec() As String
'Quelle: http://www.vbarchiv.net/tipps/details.php?id=126&reload=1 _
Datum 20081002
Public Dateien() As Datei
'in Dateien() werden alle Gefundenen Files mit allen Eigenschaften _
gespeichert
Private Declare Function FindFirstFile Lib "kernel32" _
  Alias "FindFirstFileA" ( _
  ByVal lpFileName As String, _
   lpFindFileData As WIN32_FIND_DATA) As Long
Private Declare Function FindNextFile Lib "kernel32" _
  Alias "FindNextFileA" ( _
  ByVal hFindFile As Long, _
   lpFindFileData As WIN32_FIND_DATA) As Long
Private Declare Function FindClose Lib "kernel32" ( _
   ByVal hFindFile As Long) As Long
Private Declare Function GetShortPathName Lib "kernel32" _
  Alias "GetShortPathNameA" ( _
  ByVal lpszLongPath As String, _
  ByVal lpszShortPath As String, _
  ByVal cchBuffer As Long) As Long
Private Const MAX_PATH = 260
Private Const INVALID HANDLE VALUE = -1Public Type FILETIME
  dwLowDateTime As Long
  dwHighDateTime As Long
End Type
Private Type WIN32_FIND_DATA
  dwFileAttributes As Long ' Dateiattribute
```

```
 ftCreationTime As FILETIME ' Erstellungsdatum
   ftLastAccessTime As FILETIME ' Letzter Zugriff
   ftLastWriteTime As FILETIME ' Letzte Speicherung
  nFileSizeHigh As Long ' Größe (Hi)
   nFileSizeLow As Long ' Größe (Lo)
   dwReserved0 As Long ' bedeutungslos
  dwReserved1 As Long ' bedeutungslos
  cFileName As String * MAX_PATH ' Dateiname
  cAlternate As String * 14 ' 8.3-Dateiname
End Type
Public Type Datei
  Pfadname As String
   DosDateiname As String
  Dateiname As String
  ErstelltAM As FILETIME
   LetzterZugriff As FILETIME
  LetzeÄnderung As FILETIME
   DateiGröße As Long
  Atribute As Long
End Type
Public WasFound() As Datei
Public StopSearch As Boolean
'Fenster laden
Private Sub Form_Load()
prgVergleich.Value = 0
```
cmdCompare.Enabled = False

End Sub

```
'Suchen nach den Dateien in den Angegebenen Pfaden, Originaldateien werden 
'im oberen rechten grossen Fenster aufgelistet die Wiederhergestellten im 
'linken oberen Fenster.
Private Sub cmdSearchFiles_Click()
Dim I As Integer
'suchen der Originaldateien
StopSearch = False
'Files suchen
FindFile txtOrgFiles.Text, False, "*.*", Dateien
ReDim strOrgPathandName(0) As String
'Pfad&Name wird in strOrgPathandName() gespeichert
For I = 0 To UBound (Dateien)
     'Array wird erweitert
     ReDim Preserve strOrgPathandName(0 To UBound(strOrgPathandName) + 1)
     'Pfad wird mit Dateiname Verknüpft
     strOrgPathandName(I) = CStr(Dateien(I).Pfadname & Dateien(I).Dateiname)
Next
'Vorgang wird wiederholt für wiederhergestellte Files
ReDim Dateien(0) As Datei
StopSearch = False
'Files suchen
FindFile txtRecFiles.Text, False, "*.*", Dateien
ReDim strRecPathandName(0) As String
'Pfad&Name wird in strRecPathandName() gespeichert
For I = 0 To UBound (Dateien)
     'Array wird erweitert
     ReDim Preserve strRecPathandName(0 To UBound(strRecPathandName) + 1)
     'Pfad wird mit Dateiname Verknüpft
     strRecPathandName(I) = CStr(Dateien(I).Pfadname & Dateien(I).Dateiname)
     Debug.Print strRecPathandName(I)
Next
txtFoundOrg.Text = UBound(strOrgPathandName)
txt\texttt{set} = \texttt{UBound}(\texttt{strRecPath} \texttt{andName}) - 1'Gefundene Files werden im grossen Textfeld links oben aufgelistet
For ln qI = 0 To UBound (strOrgPathandName)
     txtFilesOrg.Text = txtFilesOrg.Text & vbNewLine & _
     strOrgPathandName(lngI)
Next
'Gefundene Files werden im grossen Textfeld rechts oben aufgelistet
For ln qI = 0 To UBound (strRecPathandName)
     txtFilesRec.Text = txtFilesRec.Text & vbNewLine & _
     strRecPathandName(lngI)
Next
'Der 2. Button wird Freigegeben und die Textboxen für Veränderungen _
gesperrt
cmdCompare.Enabled = True
txtOrgFiles.Locked = True
txtRecFiles.Locked = True
End Sub
```

```
'Quelle: http://www.vbarchiv.net/tipps/details.php?id=126&reload=1 _
Datum 20081002
'Dateien werden gesucht
' Suchroutine: Wildcards sind erlaubt (*.*, ?, ect.)
Public Function FindFile(ByVal StartPath As String, _
  ByVal SearchSubfolder As Boolean, _
  ByVal File As String, _
  ByRef FileFound() As Datei)
  Dim hFile As Long
  Dim FileData As WIN32_FIND_DATA
   Dim Directories() As String
  Dim OnlyDirectories As Boolean
   Dim TmpFile As String
   Dim I As Integer
  DoEvents
 ' Evtl. Backslash entfernen
 If Right$(StartPath, 1) = "\" Then
    StartPath = Left$(StartPath, Len(StartPath) - 1)
SearchOnlySubfolders:
   ' Sucht nach einer Datei, und packt das
   ' Ergebnis in FileData
 hFile = FindFirstFile(StartPath & "\" & File &
     vbNullChar, FileData)
   ' Wenn sie gefunden wurde, dann...
  If hFile <> INVALID HANDLE VALUE Then
     Do
       ' Ist es ein Verzeichniss oder eine Datei ?
       With FileData
         If (.dwFileAttributes And vbDirectory) = 0 Then
           ' Datei
           ' Nur wenn nicht nur Verzeichinsse gesucht werden
           If Not OnlyDirectories Then
             ' Array vergrößern und Daten ins Array schreiben
            On Error GoTo Err DimFile
             ReDim Preserve FileFound(UBound(FileFound) + 1)
             On Error GoTo 0
             DoEvents
            UmPacken FileFound(UBound(FileFound)),
               FileData, StartPath & "\" & File
           End If
           If StopSearch = True Then Exit Function
```

```
 ElseIf SearchSubfolder = True Then
         ' Verzeichnis
         ' Verzeichnis nur im Array Speichern wenn es
         ' über dem jetzigen liegt d.h. ".." "." sind
         ' nicht gültig
         If Left$(.cFileName, InStr(.cFileName, vbNullChar) - 1) <> "." _
          And Left$(.cFileName, InStr(.cFileName, vbNullChar) - 1) <>
           ".." Then
          On Error GoTo Err DimDir
           ReDim Preserve Directories(UBound(Directories) + 1)
           On Error GoTo 0
           ' Verzeichnis dem Array hinzufügen
          Directories(UBound(Directories)) =
             Left$(.cFileName, InStr(.cFileName, vbNullChar) - 1)
         End If
       End If
     End With
     DoEvents
   Loop Until FindNextFile(hFile, FileData) = 0 Or StopSearch = True
 End If
 FindClose hFile
 ' Unteroder durchsuchen
On Error GoTo Err DimDir
 If SearchSubfolder = False Or _
   StopSearch = True Then Exit Function
 On Error GoTo 0
 ' Wenn nach anderen Dateien als *.* gesucht wird,
 ' werden keine Ordner gefunden
 ' Deshalb noch einmal gezielt nach Ordnern suchen
 If Not OnlyDirectories And SearchSubfolder = True And _
  File \langle \rangle "*.*" Then
   OnlyDirectories = True
   TmpFile = File
  Fil = "*.*"
   GoTo SearchOnlySubfolders
 ElseIf TmpFile <> "" Then
   File = TmpFile
 End If
On Error GoTo Err Exit
For I = 0 To UBound (Directories)
   If StopSearch = True Then Exit Function
   DoEvents
```

```
 ' Hier ruft die Funktion sich selbst auf - für
     ' jeden Unterordner
    FindFile StartPath & "\" & Directories(I),
      SearchSubfolder, File, FileFound
   Next I
   Exit Function
Err_DimFile:
    ReDim FileFound(0)
    Resume Next
Err_DimDir:
    ReDim Directories(0)
    Resume Next
Err_Exit:
End Function
'Quelle: http://www.vbarchiv.net/tipps/details.php?id=126&reload=1 _
Datum 20081002
' Packt die Infos um und schneidet Nullchar-Zeichen ab
Private Function UmPacken(ByRef D As Datei,
  FD As WIN32 FIND DATA, ByVal Path As String)
   With FD
     D.Atribute = .dwFileAttributes
     D.DateiGröße = .nFileSizeLow
     D.Dateiname = Left$(.cFileName, InStr(.cFileName, _
      vbNullChar) - 1)
    D.DosDateiname = Left$(.cAlternate,
       InStr(.cAlternate, vbNullChar) - 1)
    If D.DosDateiname = "" Then
      D.DosDateiname = D.Dateiname
     D.ErstelltAM = .ftCreationTime
     D.LetzeÄnderung = .ftLastWriteTime
     D.LetzterZugriff = .ftLastAccessTime
     D.Pfadname = Left$(Path, InStrRev(Path, "\"))
   End With
```

```
End Function
```

```
Private Sub cmdCompare_Click()
'Für jedes Wiederhergestellte File wird ein passendes File der 'Originalda-
teien gesucht. Wird ein Originalfile einem Wiederhergestellten 'zugeordnet, 
steht es für die kommenden Vergleiche nicht mehr zur verfügung
'Name von Rec, der zu Org passt
ReDim strFitOrg(0 To UBound(strOrgPathandName))
'Name von Org, der zu Rec passt
ReDim strFitRec(0 To UBound(strRecPathandName))
prgVergleich.Max = UBound(strRecPathandName)
'Da Dateien sortiert nach Namen und evtl defekte Namen --> alle Möglichkei-
ten probieren
For lngI = 1 To UBound(strRecPathandName)
    For ln qJ = 0 To UBound (strOrgPathandName)
        If FileEqual(strRecPathandName(lngI), strOrgPathandName(lngJ)) =
         True And strFitOrg(lngJ) = "" Then
             strFitOrg(lngJ) = fnNameausPfad(strRecPathandName(lngI))
             strFitRec(lngI) = fnNameausPfad(strOrgPathandName(lngJ))
             lngJ = UBound(strOrgPathandName)
         End If
     Next
     prgVergleich.Value = lngI
Next
For ln qI = 0 To UBound(strOrgPathandName)
     txtOrgFitRec.Text = txtOrgFitRec.Text & vbNewLine & _
     fnNameausPfad(strOrgPathandName(lngI)) & " ....... " & strFitOrg(lngI)
Next
For lngI = 0 To UBound(strRecPathandName)
     txtRecFitOrg.Text = txtRecFitOrg.Text & vbNewLine & _
     fnNameausPfad(strRecPathandName(lngI)) & " ....... " & strFitRec(lngI)
Next
txtOrgFitRec.Locked = True
txtRecFitOrg.Locked = True
End Sub
```

```
'Erstes wird die Grösse der zwei Dateien _
Verglichen. Ist sie Verschieden, wird False zurückgegeben, sonst werden die 
'Dateien geöffnet und sich gegenübergestellt. Falls File1=File2, dann _
Wird True zurückgegeben, sonst False.
'Quelle: http://vb-tec.de/fileeq.htm Datum:20081002 Die erste Zeile _
wurde von mir angefügt
Function FileEqual(ByRef Path1 As String, ByRef Path2 As String) As Boolean
If Path1 = "" Or Path2 = "" Then Exit Function
   'Bei unterschiedlicher Länge abbrechen:
   If FileLen(Path1) <> FileLen(Path2) Then
     FileEqual = False
    Exit Function
   End If
   'Inhalte vergleichen:
  FileEqual = (ReadFile(Path1) = ReadFile(Path2))End Function
'Quelle: http://vb-tec.de/readfile.htm Datum:20081002
'Datei wird Eingelesen
Function ReadFile(ByRef Path As String) As String
   Dim FileNr As Long
   'Falls nicht vorhanden, nichts zurückgeben:
   On Error Resume Next
   If FileLen(Path) = 0 Then Exit Function
   On Error GoTo 0
   'Datei einlesen:
   FileNr = FreeFile
   Open Path For Binary As #FileNr
     ReadFile = Space$(LOF(FileNr))
     Get #FileNr, , ReadFile
   Close #FileNr
End Function
'Extrahiert den Dateinamen aus dem kompletten Pfad
Function fnNameausPfad(strPfad As String)
Dim strÜb As String
'Vom Pfad mit Name wird solange vom Anfang bis zum Backslash _
alles abgetrennt bis nur noch der Name übrig bleibt.
Da von links nach rechts Verzeichnisebenen abgespalten werden,
könnten diese ohne Aufwand der Reihe nach ausgelesen werden.
```
strÜb = strPfad Do While InStr(1, strÜb, "\")  $\langle \rangle$  0

```
strÜb = Mid(strÜb, InStr(1, strÜb, "\") + 1)
```

```
Loop
fnNameausPfad = strÜb
End Function
```
## <span id="page-43-0"></span>**Verwendete Programme**

In der untenstehenden Aufstellung aller verwendeten Programme ist eine kurze Beschreibung des Programms und den Link zur Programmwebsite angegeben. Insbesondere für alle, die das Abtippen langer Internetlinks satt haben, wurde auf der rechten Seite den jeweiligen Quick Response (QR) Code<sup>37</sup> zur Website angefügt. Der Code schafft auf eine einfache Art und Weise eine Verbindung zwischen der realen Welt und dem Internet. Der Code kann mit einem QR-Code Reader<sup>38</sup> auf einem Mobiltelefon entschlüsselt werden. Abfotografieren, entschlüsseln und dem Link folgen. Auch gibt es QR Code Readers für die Webcam. In Japan ist diese Methode weit verbreitet, beispielsweise auf Werbeplakaten.

### <span id="page-43-1"></span>**Am meisten genutzte Hilfsprogramme, im Zusammenhang zur Datenwiderherstellung**

Paragon Partition Manager 2007

Ein Programm zum Verwalten aller Laufwerke für Aufgaben wie formatieren, partitionieren, Backups erstellen, Partitionen verschieben, Partitionen zusammenfügen, etc. http://www.partition-manager.com/

Total Commander 7 RC 4

Alternative zum Windows Explorer mit zwei Dateifenstern, zum einfachen hin und her kopieren und verschieben von Dateien. Weitere Features: Verzeichnisse vergleichen, FTP-Client, Unterstützt Netzlaufwerke, Packer, Lister, Erweiterte Suchfunktion, Mehrfach-Umbenenn-Tool und vieles mehr. http://ghisler.com/

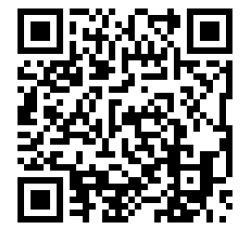

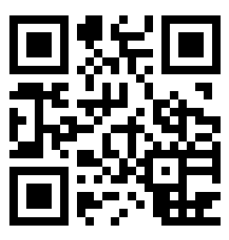

<span id="page-43-2"></span>**Data Recovery Tools**

Undelete Plus

Undelete Plus arbeitet unter Win 95/98/Me/NT/2000/XP/ 2003/ Vista Betriebssysteme. Das Programm ist eine Lösung für die Wiederherstellung versehentlich gelöschter Dateien. Zurzeit ist das Tool gratis von der Website herunterzuladen. http://undelete-plus.com/

Recuva

Recuva ist eine leicht zu handhabende Freeware, die auch für Memory cards und mp3-Player geeignet ist. http://www.recuva.com/

PC Inspector Smart Recovery

Eine freie Software, die sich auf Bilder spezialisiert hat. Unterstützt auch Rohdaten von gängigen Digitalkameraherstellern. Ausserdem auch Formate wie JPEG, TIF oder BMP. Es werden Speicherkarten wie SD, MC oder SONY Memory Stick.

http://www.pcinspector.de/

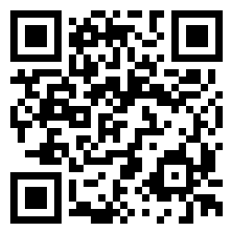

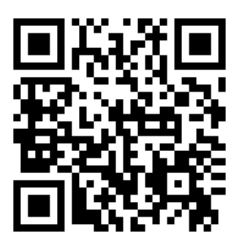

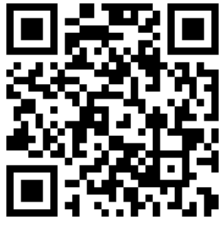

 $\overline{a}$ <sup>37</sup> Alle QR Codes sind auf der Website von kaywa.com/ generiert worden.

<sup>38</sup> Reader für QR Codes sind auf folgenden Seiten zum Download bereit: http://reader.kaywa.com/ (02.12.2008)

**Smart FAT Recovery** 

Ein Tool speziell für das FAT-Dateisystem. Unterstützt MS Office Dateien, Fotos, mp3, zip und andere.

http://www.smartpctools.com/fat\_recovery/index1.html

Smart Data Recovery

Der Bruder von Smart FAT Recovery, unterstützt aber auch Das NTFS-Dateisystem.

http://www.smartpctools.com/de/data\_recovery/index.html

AusLogics Emergency Recovery

Von den gefunden Dateien kann eine Vorschau angezeigt werden. Das Programm unterstützt die meisten Digitalkameras, Camcorder und Memory Cards.

Beinhaltet einen Dateishredder um persönliche Files sicher zu löschen.

http://www.emergency-recovery.de/

Free Undelete

Ein kleines übersichtliches, einfaches Tool ohne viele Funktionen um Dateien wiederherzustellen.

http://www.officerecovery.com/freeundelete/

Avira UnErase

Avira UnErase ist ein von Avira nicht weiter unterstütztes Programm zur Datenwiederherstellung gelöschter Daten. Avira ist der Hersteller der bekannten Freeware Avira AntiVir. http://www.free-

av.de/de/tools/10/avira\_unerase\_personal.html

Datadoctor Recovery Digital Pictures

Auf Bilder spezialisierte Recovery Software, die auch Wechselbare USB-Geräte unterstützhttp://www.datadoctor.in/datarecovery-software/digital-pictures-recovery-software.html

O&O DiskRecovery

Erkennt über 350 verschiedene Dateiformate unter anderem Microsoft Office Dateien, alle bekannten Grafik-, Musik- und Filmvormate.

http://www.oo-

software.com/home/de/products/oodiskrecovery/

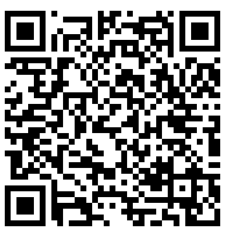

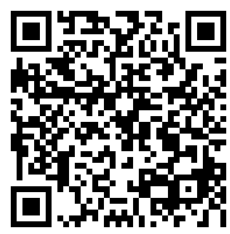

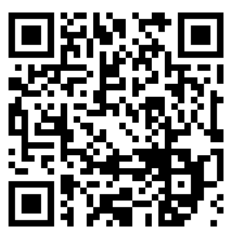

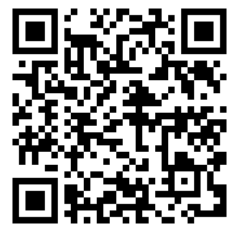

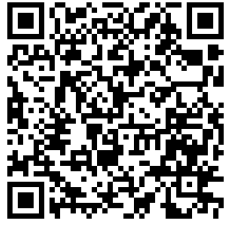

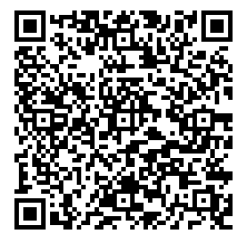

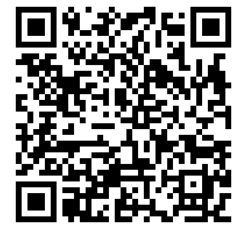

- **PC** Inspector File Recovery
	- Dieses Programm rekonstruiert Dateien mit original Uhrzeit und Datum, auch wenn kein Eintrag im Dateisystem mehr vorhanden ist.
	- http://www.pcinspector.de/

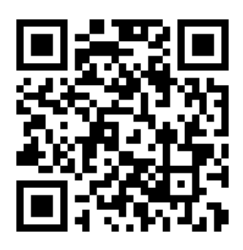

### <span id="page-45-0"></span>**Weitere mehr oder weniger häufig verwendete Software rund um das Verfassen der Arbeit:**

Windows Vista Home Premium, SP1 [http://www.microsoft.ch](http://www.microsoft.ch/) Paint.Net <http://www.getpaint.net/> CorelDRAW <http://www.corel.com/> MS Word 2007 <http://office.microsoft.com/> MS Excel 2007 <http://office.microsoft.com/> MS OneNote 2007 <http://office.microsoft.com/> Mindmanager 6 <http://www.mindjet.com/> Snipping Tool Bestandteil von *Windows Vista* Visual Basic 6 [http://microsoft.com](http://microsoft.com/) Blender http://www.blender.org

## <span id="page-46-0"></span>**Quellennachweis**

## <span id="page-46-1"></span>**Literarturverzeichnis**

Beim Kapitel *[Fehler! Unbekanntes Schalterargument.](#page-6-1)* und allen Unterkapiteln stütze ich mich auf folgende Quellen:

[http://www.movie-college.de/filmschule/postproduktion/festplatten\\_2.htm](http://www.movie-college.de/filmschule/postproduktion/festplatten_2.htm) 16.08.2008 <http://www.tomshardware.com/reviews/storage-guide,33.html> 01.07.2008 <http://www.elektronik-kompendium.de/sites/com/0610291.htm> 07.07.2008 <http://de.wikipedia.org/wiki/Formatierung> 24.8.2008. http://www.elektronik-kompendium.de/sites/com/0705011.htm 10.08.2008 http://www.bullhost.de/b/bootsektor.html 13.08.2008 http://www.it-portal.org/pctechnik.html 24.08.2008 Beim Kapitel *Data Recovery* und allen Unterkapiteln stütze ich mich auf folgende Quellen: PC Inspector File Recovery HTML-Hilfe, Kapitel "Gelöschte Daten" http://www.recovermyfiles.com/de/datenrettung-ntfs-fat.php 16.10.2008 Seite [28](#page-33-1) Bedienungsanleitung einer Externen 3.5" S-ATA 500 GB Festplatte von *Samsung* mit USB 2.0 Anschluss Seite 29 Codequellen: Funktion FindFile und dazugehörende Unterfunktionen und Deklarationen: http://www.vbarchiv.net/tipps/details.php?id=126&reload=1 02.10.2008 Funktion FileEqual: http://vb-tec.de/fileeq.htm 02.10.2008 Funktion ReadFile: http://vb-tec.de/readfile.htm 02.10.2008 Seite 38 http://www.partition-manager.com/ 21.10.2008 http://www.pcinspector.de/ 21.10.2008 http://ghisler.com/ 21.10.2008 http://www.recuva.com/ 21.10.2008 http://undelete-plus.com/ 21.10.2008 http://www.smartpctools.com/fat\_recovery/index1.html 21.10.2008 http://www.smartpctools.com/de/data\_recovery/index.html 21.10.2008 http://www.emergency-recovery.de/ 21.10.2008 http://www.officerecovery.com/freeundelete 21.10.2008 http://www.free-av.de/de/tools/10/avira\_unerase\_personal.html 21.10.2008 http://www.oo-software.com/home/de/products/oodiskrecovery 21.10.2008

## <span id="page-47-0"></span>**Bildnachweis**

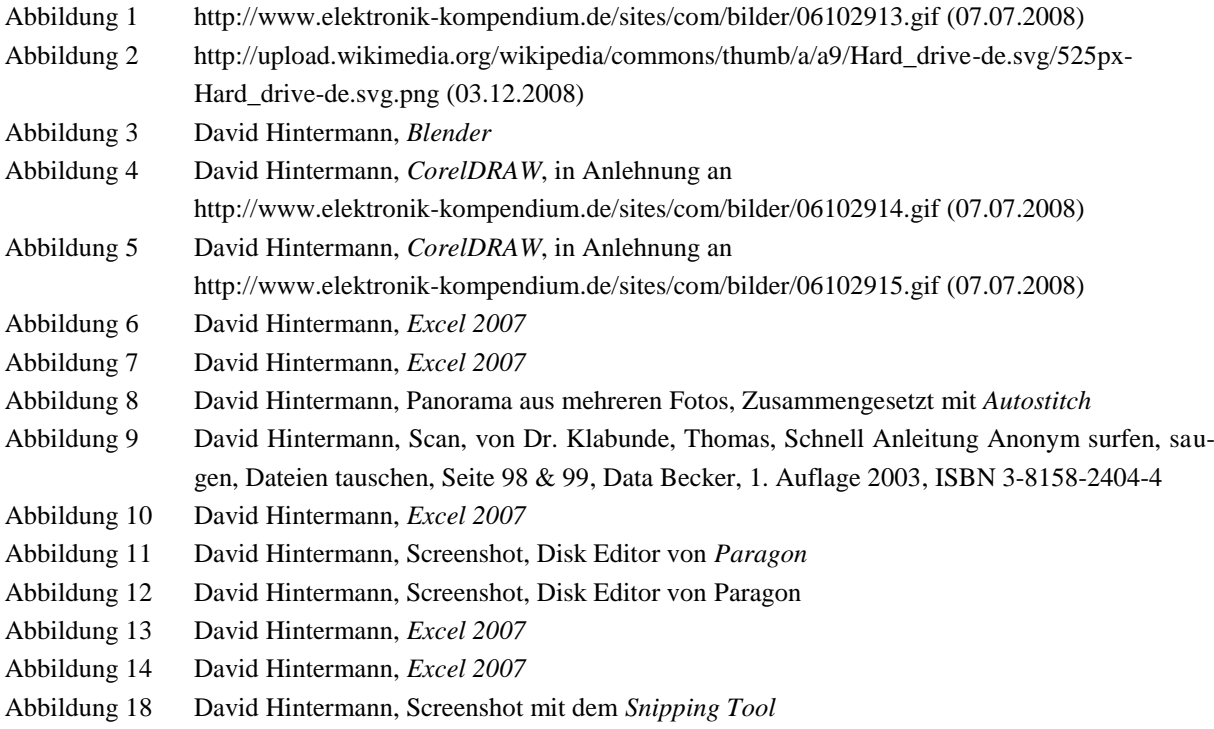